# Java Platform, Standard Edition Installation Guide

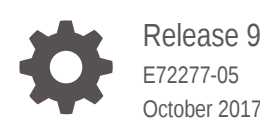

**ORACLE** 

Java Platform, Standard Edition Installation Guide, Release 9

E72277-05

Copyright © 1993, 2017, Oracle and/or its affiliates. All rights reserved.

This software and related documentation are provided under a license agreement containing restrictions on use and disclosure and are protected by intellectual property laws. Except as expressly permitted in your license agreement or allowed by law, you may not use, copy, reproduce, translate, broadcast, modify, license, transmit, distribute, exhibit, perform, publish, or display any part, in any form, or by any means. Reverse engineering, disassembly, or decompilation of this software, unless required by law for interoperability, is prohibited.

The information contained herein is subject to change without notice and is not warranted to be error-free. If you find any errors, please report them to us in writing.

If this is software or related documentation that is delivered to the U.S. Government or anyone licensing it on behalf of the U.S. Government, then the following notice is applicable:

U.S. GOVERNMENT END USERS: Oracle programs, including any operating system, integrated software, any programs installed on the hardware, and/or documentation, delivered to U.S. Government end users are "commercial computer software" pursuant to the applicable Federal Acquisition Regulation and agencyspecific supplemental regulations. As such, use, duplication, disclosure, modification, and adaptation of the programs, including any operating system, integrated software, any programs installed on the hardware, and/or documentation, shall be subject to license terms and license restrictions applicable to the programs. No other rights are granted to the U.S. Government.

This software or hardware is developed for general use in a variety of information management applications. It is not developed or intended for use in any inherently dangerous applications, including applications that may create a risk of personal injury. If you use this software or hardware in dangerous applications, then you shall be responsible to take all appropriate fail-safe, backup, redundancy, and other measures to ensure its safe use. Oracle Corporation and its affiliates disclaim any liability for any damages caused by use of this software or hardware in dangerous applications.

Oracle and Java are registered trademarks of Oracle and/or its affiliates. Other names may be trademarks of their respective owners.

Intel and Intel Xeon are trademarks or registered trademarks of Intel Corporation. All SPARC trademarks are used under license and are trademarks or registered trademarks of SPARC International, Inc. AMD, Opteron, the AMD logo, and the AMD Opteron logo are trademarks or registered trademarks of Advanced Micro Devices. UNIX is a registered trademark of The Open Group.

This software or hardware and documentation may provide access to or information about content, products, and services from third parties. Oracle Corporation and its affiliates are not responsible for and expressly disclaim all warranties of any kind with respect to third-party content, products, and services unless otherwise set forth in an applicable agreement between you and Oracle. Oracle Corporation and its affiliates will not be responsible for any loss, costs, or damages incurred due to your access to or use of third-party content, products, or services, except as set forth in an applicable agreement between you and Oracle.

# **Contents**

### [Preface](#page-5-0)

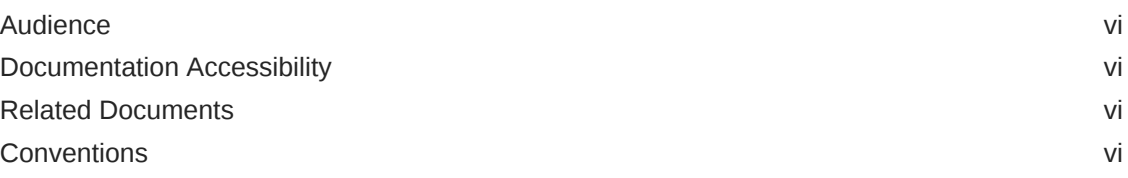

### 1 [Overview of JDK 9 and JRE 9 Installation](#page-6-0)

### 2 [Version-String Format](#page-8-0)

### 3 [Installation of JDK and JRE on Oracle Solaris](#page-9-0)

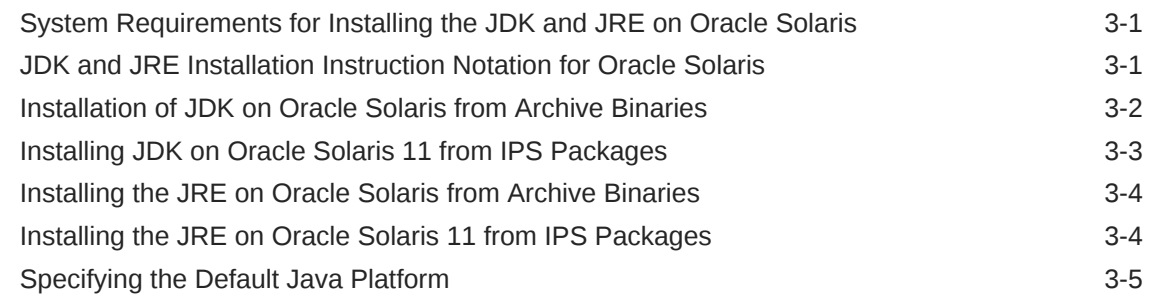

### 4 [Installation of Server JRE 9 on Oracle Solaris](#page-14-0)

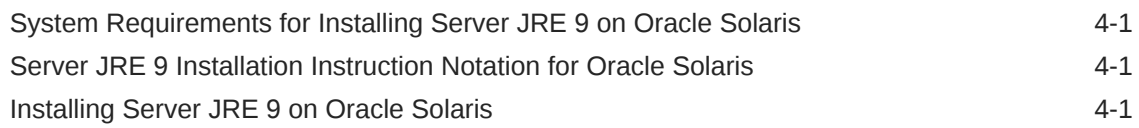

### 5 [Installation of the JDK and JRE on Linux Platforms](#page-16-0)

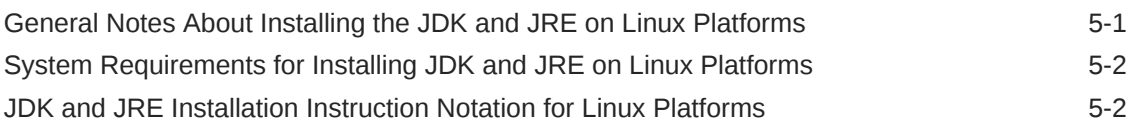

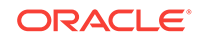

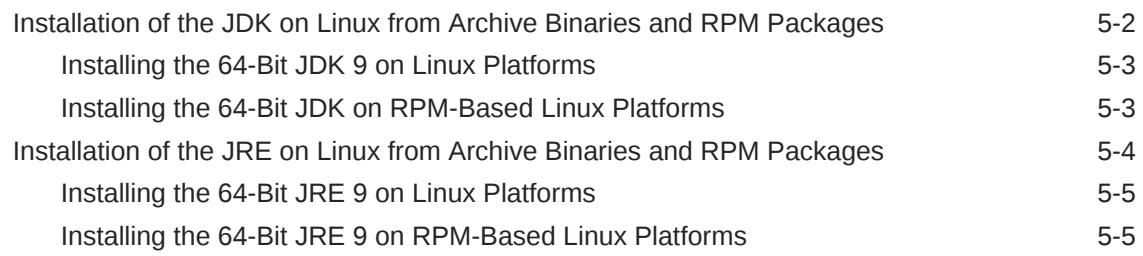

### 6 [Installation of Server JRE 9 on Linux](#page-22-0)

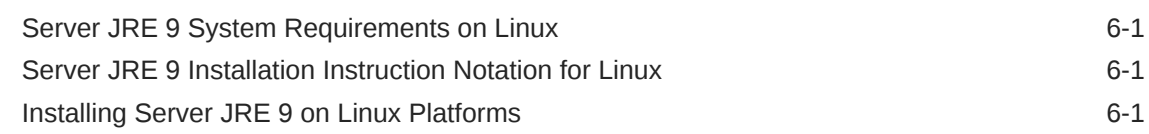

### 7 [Manual Installation and Registration of the Java Plug-in on Linux](#page-24-0)

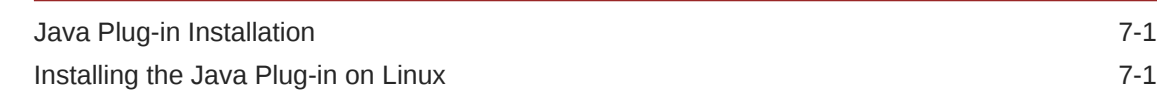

### 8 [Installation of the JDK and the JRE on macOS](#page-26-0)

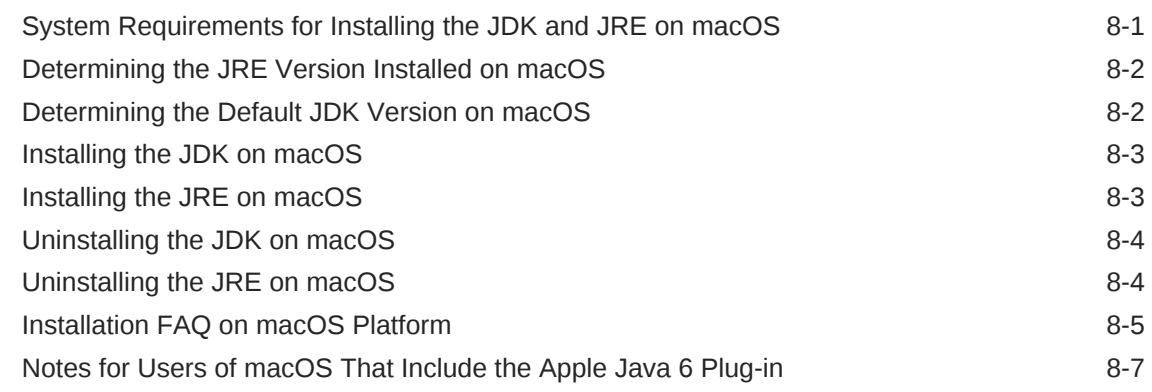

### 9 [Installation of the JDK and the JRE on Microsoft Windows Platforms](#page-34-0)

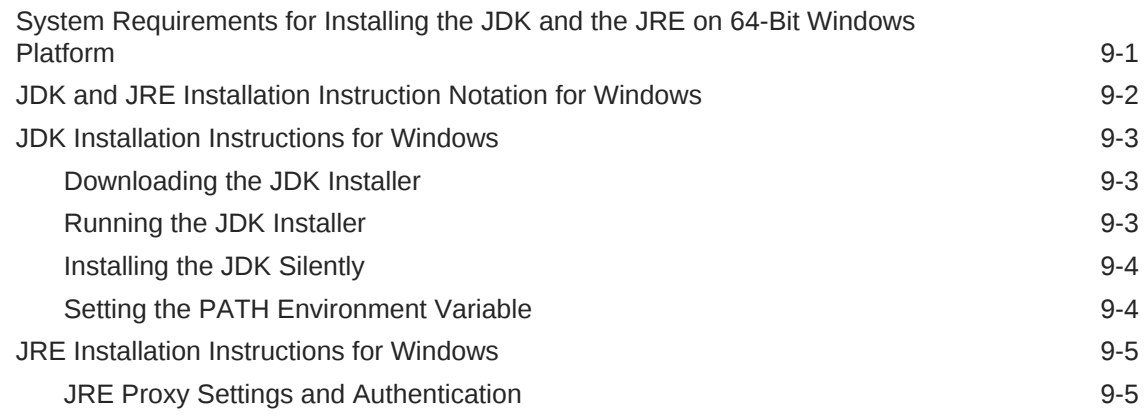

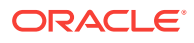

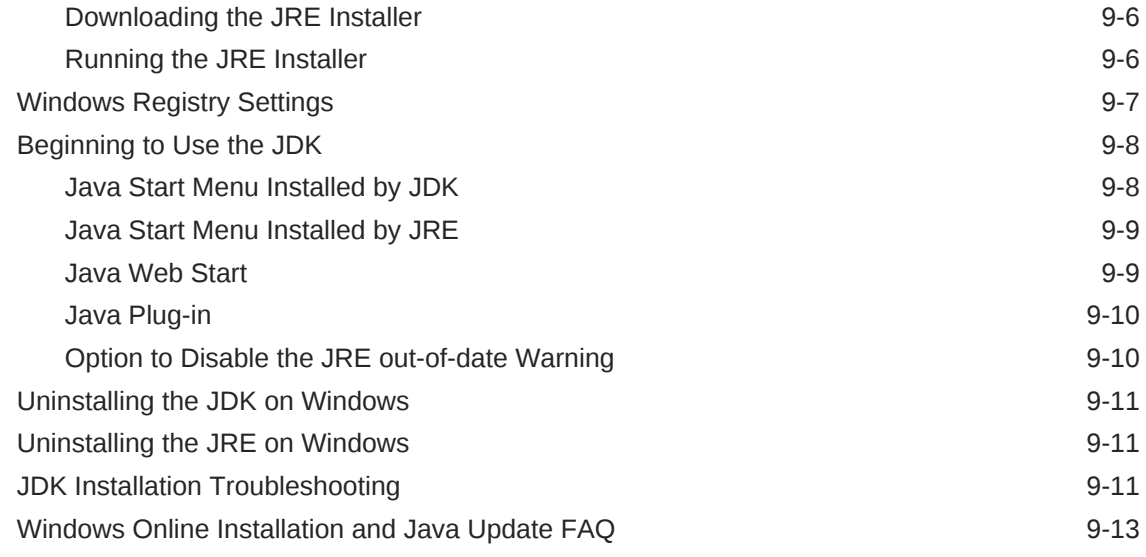

### 10 [Installed Directory Structure of JDK and JRE](#page-48-0)

[Development Files and Directories 10-1](#page-48-0)

### 11 [JRE Installation Options for Windows System Administrators and](#page-50-0) [Vendors](#page-50-0)

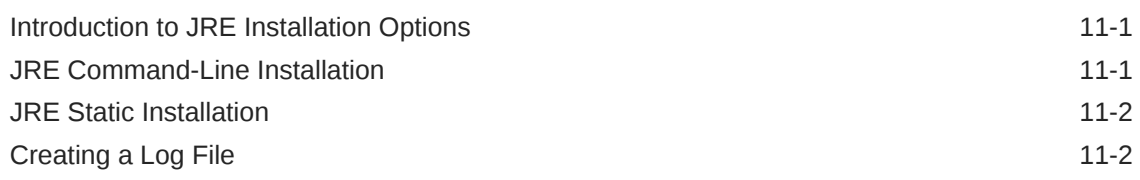

### 12 [Installation of the JRE with a Configuration File](#page-52-0)

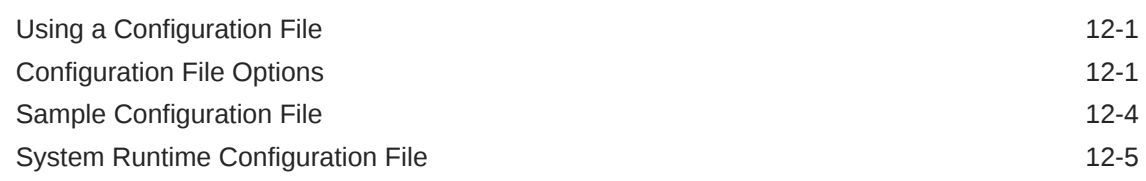

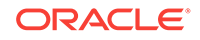

# <span id="page-5-0"></span>Preface

*Java Platform, Standard Edition Installation Guide* describes how to install the Java Development Kit (JDK), Java Runtime Environment (JRE), and Server JRE on Oracle Solaris, Linux, Microsoft Windows, and macOS computers.

## Audience

This document is intended for users who are installing any variant of the Java SE platform.

### Documentation Accessibility

For information about Oracle's commitment to accessibility, visit the Oracle Accessibility Program website at [http://www.oracle.com/pls/topic/lookup?](http://www.oracle.com/pls/topic/lookup?ctx=acc&id=docacc) [ctx=acc&id=docacc](http://www.oracle.com/pls/topic/lookup?ctx=acc&id=docacc).

#### **Access to Oracle Support**

Oracle customers that have purchased support have access to electronic support through My Oracle Support. For information, visit [http://www.oracle.com/pls/topic/](http://www.oracle.com/pls/topic/lookup?ctx=acc&id=info) [lookup?ctx=acc&id=info](http://www.oracle.com/pls/topic/lookup?ctx=acc&id=info) or visit<http://www.oracle.com/pls/topic/lookup?ctx=acc&id=trs> if you are hearing impaired.

### Related Documents

See [Oracle JDK 9 Documentation](http://www.oracle.com/pls/topic/lookup?ctx=javase9&id=homepage).

### **Conventions**

The following text conventions are used in this document:

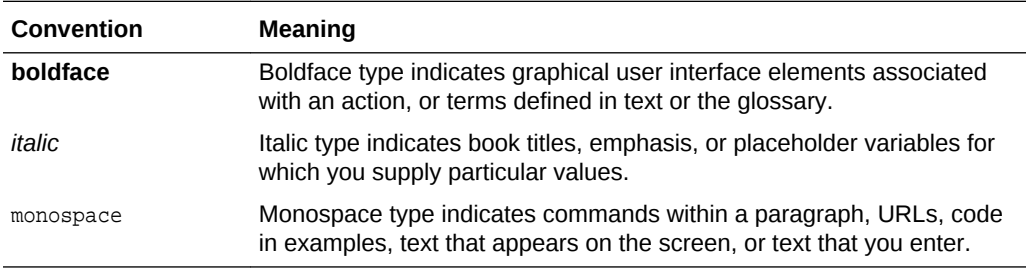

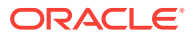

# <span id="page-6-0"></span>1 Overview of JDK 9 and JRE 9 Installation

The type of installation depends on your requirement and the platform that you choose to install.

Depending on the requirement, download and install JDK or JRE according to the information provided in Table 1–1:

| <b>Requirement</b>                                                                                | Tasks                                                                                                    |
|---------------------------------------------------------------------------------------------------|----------------------------------------------------------------------------------------------------|
| Run Java programs but<br>not develop them                                                         | Download and install the JRE for your platform                                                                                                    |
|                                                                                                   | Develop Java applications Download and install the Java Development Kit (JDK) for your<br>platform. The JDK includes the JRE, so you do not have to<br>download both separately. |
| Use JRE on a server but<br>do not want the ability to<br>run rich internet<br>applications (RIAs) | Download the Java SE Server JRE for your platform                                                                                                    |

**Table 1-1 Installation Requirements and Related Tasks**

#### **Version-String Format**

To understand the version-string scheme that is used to distinguish various JDK and JRE releases, see [Version-String Format.](#page-8-0)

#### **Installation**

JDK, JRE, and Server JRE can be installed on the following platforms:

- **Oracle Solaris**
- [Microsoft Windows](#page-7-0)
- [Linux](#page-7-0)
- [macOS](#page-7-0)

You can download JDK and JRE from [Java SE Development Kit 9 Downloads](http://www.oracle.com/technetwork/java/javase/downloads/jdk9-downloads-3848520.html) page.

For supported processors and browsers, see [Oracle JDK and JRE Certified System](http://www.oracle.com/pls/topic/lookup?ctx=javase9&id=latest_certified_system_configurations) [Configurations](http://www.oracle.com/pls/topic/lookup?ctx=javase9&id=latest_certified_system_configurations).

#### **Oracle Solaris**

- [Installation of JDK and JRE on Oracle Solaris](#page-9-0): Instructions include installation from Image Packaging System (IPS) and Archive binaries.
- [Installing Server JRE 9 on Oracle Solaris](#page-14-0): Instructions include steps to install Server JRE.

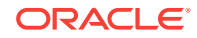

#### <span id="page-7-0"></span>**Microsoft Windows**

• [Installation of the JDK and the JRE on Microsoft Windows Platforms:](#page-34-0) Instructions include steps to install JDK and JRE on 64-bit Microsoft Windows operating systems.

#### **Linux**

- [Installation of the JDK and JRE on Linux Platforms](#page-16-0): Instructions include installation from Archive binaries and Red Hat Package Manager (RPM).
- [Installation of Server JRE 9 on Linux:](#page-22-0) Instructions include steps to install Server JRE on Linux.
- [Manual Installation and Registration of the Java Plug-in on Linux :](#page-24-0) Instructions include steps to manually install the JRE plug-in, which is required to run Java applets in a browser. This procedure does not apply to Server JRE installation.

#### **macOS**

The installation of JRE 9 and JDK 9 requires macOS 10.10 or later.

• [Installation of the JDK and the JRE on macOS](#page-26-0): Instructions include steps to install JDK and JRE on macOS platform.

#### **Directory Structure**

To learn about the files and directories that are created after JDK and JRE installation, see [Installed Directory Structure of JDK and JRE](#page-48-0).

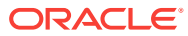

# <span id="page-8-0"></span>2 Version-String Format

The version-string scheme helps to easily distinguish major, minor, security, and patch update releases.

The format of the version-string is \$MAJOR.\$MINOR.\$SECURITY.\$PATCH.

- **\$MAJOR** is the version number that is incremented for a major release, for example JDK 9, which contains significant new features as specified by the Java SE platform specification. A major release contains new features and changes to existing features, which are planned and notified well in advance.
- **\$MINOR** is the version number that is incremented for each minor update, such as bug fixes, revisions to standard APIs, or implementation of features outside the scope of the relevant platform specifications. These specifications might be new JDK-specific APIs, additional service providers, new garbage collectors, and ports to new hardware architectures. For example, if an update is released for JDK 9, then the version-string (containing major and minor release numbers) is 9.1.
- **\$SECURITY** is the version number that is incremented for a security-update release, which contains critical fixes, including those necessary to improve security. For example, for a JDK 9 security-update release, the version format can be 9.1.2, where 2 is the value of security update.
- **\$PATCH** is the version number that is incremented for a release containing security and high-priority customer fixes, which have been tested together. For example, if JDK 9 has Minor version 1, Security release 1, and Patch update 1, then the version-string format will be 9.1.1.1.

The \$PATCH version number is reset to **zero** when \$SECURITY, \$MINOR, or \$MAJOR version numbers are incremented.

When the **\$MAJOR** version number is incremented, the subsequent version numbers of \$MINOR and \$SECURITY elements are set to **zero**. However, when the \$MINOR version number is incremented, the subsequent  $s$ s ECURITY version number need not be set to **zero**. Regardless of the \$MINOR version number, the higher security release value indicates a more secure release.

See [Windows Registry Settings.](#page-40-0)

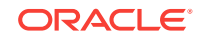

# <span id="page-9-0"></span>3 Installation of JDK and JRE on Oracle Solaris

This topic includes the following sections:

- System Requirements for Installing the JDK and JRE on Oracle Solaris
- JDK and JRE Installation Instruction Notation for Oracle Solaris
- [Installation of JDK on Oracle Solaris from Archive Binaries](#page-10-0)
- [Installing JDK on Oracle Solaris 11 from IPS Packages](#page-11-0)
- [Installing the JRE on Oracle Solaris from Archive Binaries](#page-12-0)
- [Installing the JRE on Oracle Solaris 11 from IPS Packages](#page-12-0)
- [Specifying the Default Java Platform](#page-13-0)

# System Requirements for Installing the JDK and JRE on Oracle Solaris

The Server JRE 9 is supported on the Oracle Solaris SPARC (64-bit), version 11 or later.

For supported processors and browsers, see [Oracle JDK 9 and JRE 9 Certified](http://www.oracle.com/pls/topic/lookup?ctx=javase9&id=latest_certified_system_configurations) [Systems Configurations.](http://www.oracle.com/pls/topic/lookup?ctx=javase9&id=latest_certified_system_configurations)

# JDK and JRE Installation Instruction Notation for Oracle Solaris

Instructions for installing either the JDK or JRE contain a minor.security.patch notation that represents the update version number.

For JDK and JRE installation instructions that contain the notation minor. security. patch, substitute the appropriate update version number. For example, if you are installing JDK 9 Minor 2, Security 1, and Patch 1, then the following string represents the name of the bundle:

jdk-9.minor.security.patch\_solaris-sparcv9\_bin.tar.gz

This string becomes:

jdk-9.2.1.1\_solaris-sparcv9\_bin.tar.gz

If you are installing JRE 9 Minor 2 and Security 1, then the following string represents the name of the bundle:

jre-9.minor.security.patch\_solaris-sparcv9\_bin.tar.gz

ORACLE

This string becomes:

jre-9.2.1.1\_solaris-sparcv9\_bin.tar.gz

## <span id="page-10-0"></span>Installation of JDK on Oracle Solaris from Archive Binaries

You can install JDK 9 on an Oracle Solaris platform from archive binaries (.tar.gz) and Image Packaging System (IPS), which is the Solaris Update Repository.

The following list provides details about the download bundle:

- Download File: jdk-9.minor.security.patch\_solaris-sparcv9\_bin.tar.gz
- Architecture: 64-bit SPARC
- Who Can Install: Anyone

The installation instructions for using these files are organized by the .tar.gz file type. This technique allows you to install a private version of the JDK for the current user in any location without affecting other JDK installations. However, it involves manual steps to get some features to work.

**Note:**

See [Installing JDK on Oracle Solaris 11 from IPS Packages](#page-11-0) for the recommended approach.

#### **Installing JDK on Oracle Solaris from Archive Binaries**

You can install the JDK archive binary in any location that you can write to. It does not displace the system version of the Java platform provided by the Oracle Solaris OS.

To install JDK from archive binaries (.tar.gz) on Oracle Solaris:

**1.** Download the bundle.

Ensure that you accept the license agreement before downloading the file. The archive binaries can be installed by anyone in any location that you can write to.

You can simultaneously uncompress and extract the .tar.gz archive file (also called a tarball) in one step.

- **2.** Change the directory to the location where you want the JDK to be installed.
- **3.** Move the .tar.gz archive binaries to the current directory.
- **4.** Unpack the tarball and install the JDK on SPARC processor:  $\frac{1}{8}$  gzip -dc jdk-9.minor.security.patch\_solaris-sparcv9\_bin.tar.gz | tar xf -

The JDK is installed in a directory called jdk-9.minor.security.patch in the current directory. For example, the directory for the JDK 9 Minor 1, Security 0, and Patch 0 is named:  $jdk-9.1$ .

The JDK documentation is a separate download. See [Java SE Downloads.](http://www.oracle.com/pls/topic/lookup?ctx=javase9&id=javase_downloads)

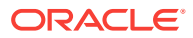

## <span id="page-11-0"></span>Installing JDK on Oracle Solaris 11 from IPS Packages

You can install JDK 9 on Oracle Solaris by using an IPS package.

To install JDK 9 on Oracle Solaris 11 by using the jdk-9 package:

**1.** Ensure that the jdk-9 package is available from your IPS publisher.

For example: \$ pkg list -a jdk-9

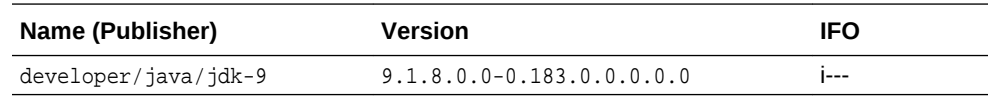

- Name: the name of the package. If the publisher from which the package is installed (or available) is not the first in the publisher search order, then the publisher name is listed in parentheses after the package name.
- Version: the release and branch versions of the package.
- IFO:

the set of flags that display the status of the package:

- i in the **I** column implies that the package is installed.
- f in the **F** column implies that the package is frozen.
- o in the **O** column implies that the package is obsolete.
- r in the **O** column implies that the package has been renamed.

This package is available from the Oracle Solaris publisher at pkg.oracle.com and also from other publisher origins. If you see a message that no such package is found, then use the pkg publisher command to check your publisher origin and contact your system administrator or Oracle Support representative.

- **2.** Ensure that you have permission to install IPS packages:
	- Use the profiles command to list the rights profiles that are assigned to you. If you have the Software Installation rights profile, then you can use the pfexec command to install and update packages.

\$ pfexec pkg install jdk-9

Other rights profiles also provide installation privileges, such as the System Administrator rights profile.

• Depending on the security policy at your site, you might be able to use the sudo command with your user password to execute a privileged command:

\$ sudo pkg install jdk-9

Use the roles command to list the roles that are assigned to you. If you have the root role, you can use the su command with the root password to assume the root role:

# pkg install jdk-9

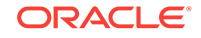

The JDK 9 installation from the SVR4 package (through the pkgadd command) is not supported. Install JDK 9 using the IPS package.

### <span id="page-12-0"></span>Installing the JRE on Oracle Solaris from Archive Binaries

You can install a JRE 9 archive binary in any location that you can write to. The installation does not displace the system version of the Java platform provided by the Oracle Solaris OS.

To install the JRE 9 on Oracle Solaris from archive binaries (.tar.gz):

- **1.** Download the bundle.
	- Download File: jre-9.minor.security.patch\_solaris-sparcv9\_bin.tar.gz
	- Architecture: 64-bit SPARC
	- Who Can Install: Anyone

Ensure that you accept the license agreement before downloading the file. The archive binaries can be installed by anyone in any location that you can write to.

You can simultaneously uncompress and extract the .tar.gz archive file (also called a tarball) in one step.

- **2.** Change the directory to the location where you want the JRE to be installed.
- **3.** Move the .tar.gz archive binaries to the current directory.
- **4.** Unpack the tarball and install the JRE on SPARC processor: % gzip -dc jre-9.minor.security.patch\_solaris-sparcv9\_bin.tar.gz | tar xf -

The JRE is installed in a directory called  $j_{\text{re}}-9.\text{minor.}$  security. patch in the current directory. For example, the directory for the JRE 9 Minor 1, Security 0, and Patch 0 is named jre-9.1.

### Installing the JRE on Oracle Solaris 11 from IPS Packages

You can install JRE 9 on Oracle Solaris by using an IPS package.

To install JRE 9:

**1.** Ensure that the jre-9 package is available from your IPS publisher.

For example: \$ pkg list -a jre-9

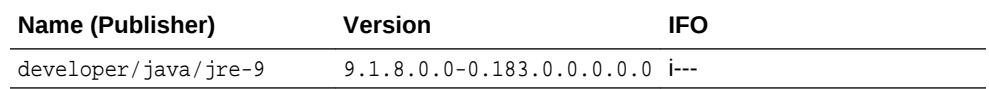

If you see an  $\pm$  in the I column, then the package is already installed.

This package is available from the Oracle Solaris publisher at pkg.oracle.com and also from other publisher origins. If you see a message that no such package is found, then use the pkg publisher command to check your publisher origin, and contact your system administrator or Oracle Support representative.

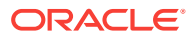

- <span id="page-13-0"></span>**2.** Ensure that you have permission to install IPS packages.
	- Use the profiles command to list the rights profiles that are assigned to you. If you have the Software Installation rights profile, then use the pfexec command to install and update packages:

\$ pfexec pkg install jre-9

Other rights profiles also provide installation privileges, such as the System Administrator rights profile.

• While installing the updates, you need to accept the user license using the following command:

\$ pfexec pkg install jre-9 --accept

• Depending on the security policy at your site, use the sudo command with your user password to execute a privileged command:

\$ sudo pkg install jre-9

Use the roles command to list the roles that are assigned to you. If you have the root role, then use the su command with the root password to assume the root role:

# pkg install jre-9

#### **Note:**

The JDK 9 installation from SVR4 package (through the pkgadd command) is not supported. Install JDK 9 using the IPS package.

### Specifying the Default Java Platform

If there are multiple versions of Java installed on the same image, then you can specify the default or preferred Java version using Mediator. A mediator contains a set of links to different implementations of an application, where every link has the same mediator name and link path, but different target link paths.

#### **View the Current Default Version**

Use pkg mediator command to display all mediators in the image and the current default Java version.

/usr/bin/pkg mediator | grep java

#### **Set the Default Java Version**

Use the pkg set-mediator command to set Java 9 as the default or preferred version.

usr/bin/pkg set-mediator -V 9 java

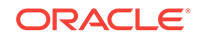

# <span id="page-14-0"></span>4 Installation of Server JRE 9 on Oracle Solaris

This topic describes Server JRE 9 system requirements for Oracle Solaris and provides installation instructions.

This topic includes the following sections:

- System Requirements for Installing Server JRE 9 on Oracle Solaris
- Server JRE 9 Installation Instruction Notation for Oracle Solaris
- Installing Server JRE 9 on Oracle Solaris

# System Requirements for Installing Server JRE 9 on Oracle Solaris

The Server JRE 9 is supported on the Oracle Solaris SPARC (64-bit), version 11 or later. For supported processors and browsers, see [Oracle JDK 9 and JRE 9 Certified](http://www.oracle.com/pls/topic/lookup?ctx=javase9&id=latest_certified_system_configurations) [Systems Configurations.](http://www.oracle.com/pls/topic/lookup?ctx=javase9&id=latest_certified_system_configurations)

# Server JRE 9 Installation Instruction Notation for Oracle Solaris

Instructions for installing Server JRE 9 contain *minor.security.patch* notation that represents the Server JRE update version number.

Substitute the appropriate Server JRE update version number in instructions that contain the notation *minor.security.patch*. For example, if you are installing Server JRE 9 Minor 2, Security 1 and Patch 1, then the following string represents the name of the bundle:

serverjre-9.minor.security.patch\_solaris-sparcv9\_bin.tar.gz

This string becomes:

serverjre-9.2.1.1\_solaris-sparcv9\_bin.tar.gz

## Installing Server JRE 9 on Oracle Solaris

You can install a JRE archive binary in any location that you can write to. It does not displace the system version of the Java platform provided by the Oracle Solaris OS.

To install Server JRE on Oracle Solaris:

- **1.** Download the bundle:
	- Download File: serverjre-9.minor.security.patch\_solaris-sparcv9\_bin.tar.gz

ORACLE

- Architecture: 64-bit SPARC
- Who Can Install: Anyone

Before a file can be downloaded, you must accept the license agreement. The archive binary can be installed by anyone (not only root users) in any location that you can write to.

The .tar.gz archive file (also called a tarball) is a file that can be simultaneously uncompressed and extracted in one step.

- **2.** Change the directory to the location where you want to install Server JRE 9, then move the .tar.gz archive binary to the current directory.
- **3.** Unpack the tarball and install the Server JRE on SPARC processor:  $\frac{1}{8}$  gzip -dc serverjre-9.minor.security.patch\_solaris-sparcv9\_bin.tar.gz | tar xf -

The Server JRE is installed in a directory called jdk-9.minor.security.patch in the current directory.

**4.** Delete the .tar.gz file if you want to save disk space.

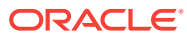

# <span id="page-16-0"></span>5 Installation of the JDK and JRE on Linux Platforms

This topic describes the installation procedures of the JDK and JRE on the Linux platform, along with the system requirements.

This topic includes the following sections:

- General Notes About Installing the JDK and JRE on Linux Platforms
- [System Requirements for Installing JDK and JRE on Linux Platforms](#page-17-0)
- [JDK and JRE Installation Instruction Notation for Linux Platforms](#page-17-0)
- [Installation of the JDK on Linux from Archive Binaries and RPM Packages](#page-17-0)
- [Installation of the JRE on Linux from Archive Binaries and RPM Packages](#page-19-0)

# General Notes About Installing the JDK and JRE on Linux Platforms

This topic describes general information about installing JDK and JRE 9 on Linux platforms.

#### **Root Access**

Installing the JDK automatically creates a directory called jdk-9.minor.security.patch. For the JRE, the software automatically creates a directory called jre– 9.minor.security.patch .

#### **Note:**

If you install Java SE Runtime Environment in a specific location such as /usr/jdk (for JDK) or /usr/jre (for JRE), then you must log in with root credentials to gain the necessary permissions. If you do not have root access, then either install the Java SE Runtime Environment into your home directory or a subdirectory for which you have write permissions.

#### **Overwriting Files**

If you install the software in a directory that contains a subdirectory named jdk-9.minor.security.patch (for JDK) or jre-9.minor.security.patch (for JRE), then the new software overwrites files of the same name in that directory. Ensure that you rename the old directory if it contains files that you would like to keep.

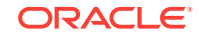

#### <span id="page-17-0"></span>**System Preferences**

By default, the installation script configures the system such that the backing store for system preferences is created inside the JDK or JRE's installation directory as applicable. If the JDK or JRE is installed on a network-mounted drive, then the system preferences can be exported for sharing with Java runtime environments on other machines.

# System Requirements for Installing JDK and JRE on Linux Platforms

See [Oracle JDK 9 and JRE 9 Certified Systems Configurations](http://www.oracle.com/pls/topic/lookup?ctx=javase9&id=latest_certified_system_configurations) for information about supported platforms, operating systems, and browsers.

To set up the Java plug-in, see [Manual Installation and Registration of the Java Plug](#page-24-0)[in on Linux](#page-24-0) .

# JDK and JRE Installation Instruction Notation for Linux Platforms

Instructions for installing either JDK or JRE contains a *version* notation that represents the Major, Minor, and Security version information.

For example, if you are installing JDK 9 Minor 1, Security 1, and Patch 1, then the following string represents the name of the bundle:

jdk-9.minor.security.patch-linux-x64\_bin.tar.gz

This string becomes:

jdk-9.1.1.1-linux-x64\_bin.tar.gz

# Installation of the JDK on Linux from Archive Binaries and RPM Packages

You can install the Java Development Kit (JDK) on a Linux platform from archive binary files or from Red Hat Package Manager (RPM) packages.

Installation can be performed by using one of the following processes:

- **From archive binaries** (.tar.gz): This allows you to install a private version of the JDK for the current user into any location, without affecting other JDK installations. However, it may involve manual steps to get some of the features to work. See the following table for the options available for downloading and installing the JDK from archive binaries.
- **From RPM packages** (. rpm): This allows you to perform a systemwide installation of the JDK for all users, and requires root access. RPM-based Linux platforms are based on Red Hat and SuSE. See the following table for the options available for downloading and installing the JDK from RPM packages.

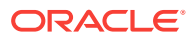

<span id="page-18-0"></span>When you download and install the JDK, the associated Java Runtime Environment (JRE) is also installed.

The following table lists the options and instructions for downloading and installing the JDK 9 release on a Linux platform:

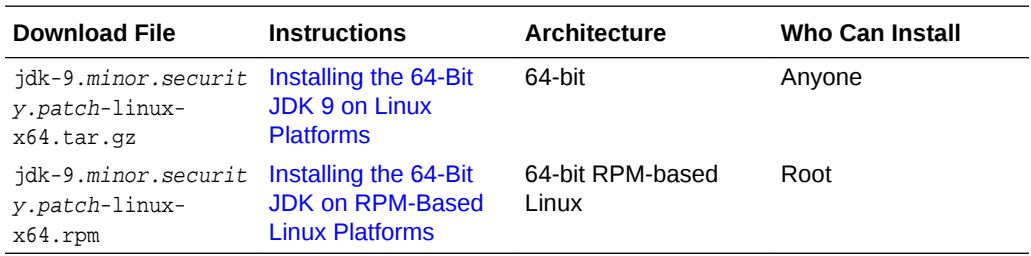

### Installing the 64-Bit JDK 9 on Linux Platforms

You can install the JDK for 64-bit Linux, from an archive binary file (.tar.gz).

To install the 64-bit JDK on a Linux platform:

**1.** Download the file, jdk-9.minor.security.patch\_linux-x64\_bin.tar.gz.

Before you download a file, you must accept the license agreement. The archive binary can be installed by anyone (not only by root users) in any location that you can write to.

The  $tan$ ,  $qz$  archive file (also called a tarball) is a file that can be simultaneously uncompressed and extracted in one step.

- **2.** Change the directory to the location where you want to install the JDK, then move the .tar.gz archive binary to the current directory.
- **3.** Unpack the tarball and install the JDK:

% tar zxvf jdk-9.minor.security.patch\_linux-x64\_bin.tar.gz

The Java Development Kit files are installed in a directory called jdk-9.minor.security.patch in the current directory.

**4.** Delete the .tar.gz file if you want to save disk space.

### Installing the 64-Bit JDK on RPM-Based Linux Platforms

You can install the JDK on 64-bit RPM-based Linux platforms, such as Red Hat and SuSE, by using an RPM binary file (.rpm) in the system location.

You must log in as a root user to perform this installation.

To install the 64-bit JDK on an RPM-based Linux platform:

**1.** Download the file, jdk-9.minor.security.patch\_linux-x64\_bin.rpm.

Before you download a file, you must accept the license agreement.

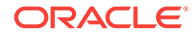

- <span id="page-19-0"></span>**2.** Ensure that you have root user access by running the command su and entering the superuser password.
- **3.** Install the package using the following command:

```
# rpm -ivh jdk-9.minor.security.patch_linux-x64_bin.rpm
```
JDK 9 can coexist with earlier versions of JDK. For each version, a new directory is created, the default directory being /usr/java/ jdk.minor.security.patch.

Upgrade the package using the following command:

# rpm -Uvh jdk-9.minor.security.patch\_linux-x64\_bin.rpm

- **4.** Delete the .rpm file if you want to save disk space.
- **5.** Exit the root shell.

It is not required to reboot.

The JDK installation is integrated with the *alternatives* framework. After installation, the *alternatives* framework is updated to reflect the binaries from the recently installed JDK. Java commands such as java, javac, javadoc, and javap can be called from the command line.

Using the java -version command, users can confirm the default (recently installed) JDK version.

In addition, users can check which specific RPM package provides the . java files:

rpm -q --whatprovides java

# Installation of the JRE on Linux from Archive Binaries and RPM Packages

You can install the Java Runtime Environment (JRE) on a Linux platform from archive binary files or from RPM packages.

Use one of the following processes to install JRE:

- **From archive binaries** (.tar.gz): This allows you to install a private version of the JRE for the current user into any location, without affecting other JRE installations. However, it may involve manual steps to get some of the features to work. See the following table for the options available for downloading and installing the JRE from archive binaries.
- **From RPM packages** (.tar.gz): This allows you to perform a systemwide installation of the JRE for all users using root access. RPM-based Linux platforms are based on Red Hat and SuSE. See the following table for the options available for downloading and installing the JRE from RPM packages.

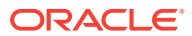

<span id="page-20-0"></span>When you download and install the Java Development Kit (JDK), the associated JRE is also installed.

The following table lists the options and instructions for downloading and installing the JRE on a Linux platform.

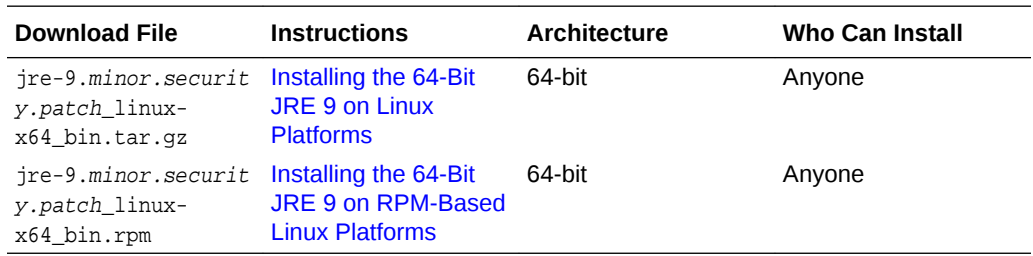

### Installing the 64-Bit JRE 9 on Linux Platforms

You can install JRE 9 on a 64-bit Linux platform from an archive binary file (.tar.gz).

To install the 64-bit JRE 9 on a Linux Platform:

1. Download the file, jre-9.minor.security.patch\_linux-x64\_bin.tar.gz.

Before downloading a file, you must accept the license agreement. The archive binary can be installed by anyone (not only root users) in any location that you can write to.

The  $tan$ ,  $qz$  archive file (also called a tarball) is a file that can be simultaneously uncompressed and extracted in one step.

- **2.** Change the directory to the location where you want the JRE to be installed, then move the .tar.qz archive binary to the current directory.
- **3.** Unpack the tarball and install the JRE using the following command:

% tar zxvf jre-9.minor.security.patch\_linux-x64\_bin.tar.gz

The Java Development Kit files are installed in a directory called jre-9.minor.security.patch.

**4.** Delete the .tar.gz file if you want to save disk space.

### Installing the 64-Bit JRE 9 on RPM-Based Linux Platforms

You can install JRE 9 on 64-bit RPM-based Linux platforms, such as Red Hat and SuSE, using an RPM binary file (.rpm) in the system location.

You must have root user privileges to install the JRE.

To install the 64-bit JRE on RPM-based Linux platforms:

**1.** Download the file, jre-9.minor.security.patch\_linux-x64\_bin.rpm.

Before you download a file, you must accept the license agreement.

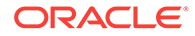

- **2.** Ensure that you have root user access by running the command su and entering the superuser password.
- **3.** Uninstall all earlier installations of JRE packages using the following command:
	- # rpm -e package\_name
- **4.** Install the package using the following command:

# rpm -ivh jre-9.minor.security.patch\_linux-x64\_bin.rpm

Upgrade a package using the following command:

# rpm -Uvh jre-9.minor.security.patch\_linux-x64\_bin.rpm

- **5.** Delete the .rpm file if you want to save disk space.
- **6.** Exit the root shell. Reboot is not required.

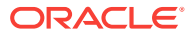

# <span id="page-22-0"></span>6 Installation of Server JRE 9 on Linux

This topic provides the system requirements and instructions to install Server JRE 9 on Linux.

This topic includes the following sections:

- Server JRE 9 System Requirements on Linux
- Server JRE 9 Installation Instruction Notation for Linux
- Installing Server JRE 9 on Linux Platforms

#### **Note:**

For RPM-based Linux distributions, such as Red Hat or SuSE, refer to the appropriate RPM-based installation instructions.

### Server JRE 9 System Requirements on Linux

See [Oracle JDK and JRE Certified System Configurations](http://www.oracle.com/pls/topic/lookup?ctx=javase9&id=jdk8_jre8_certified_system_configurations) for information about supported platforms, operating systems, and browsers.

### Server JRE 9 Installation Instruction Notation for Linux

The installation instructions of JRE contains the notation *version*, which represents the Major, Minor, Security, and Patch version information. For example, if you are installing JRE 9 Minor 1, Security 1, and Patch 1, then the following string represents the name of the bundle:

serverjre-9.minor.security.patch\_linux-x64\_bin.tar.gz

This string becomes:

serverjre-9.1.1.1\_linux-x64\_bin.tar.gz

### Installing Server JRE 9 on Linux Platforms

You can install Server JRE 9 on 64-bit Linux, from an archive binary file (.tar.gz).

To install Server JRE 9 on a Linux platform:

**1.** Download the file, serverjre-9.minor.security.patch\_linux-x64\_bin.tar.gz.

Before downloading a file, you must accept the license agreement. The archive binary can be installed by anyone (not only root users) in any location that you can write to. However, user having the root access can install the Server JRE into the system location.

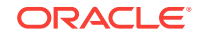

The .tar.gz archive file (also called a tarball) is a file that can be simultaneously uncompressed and extracted in one step.

- **2.** Change the directory to the location where you want the Server JRE to be installed.
- **3.** Move the .tar.gz archive binary to the current directory.
- **4.** Unpack the tarball and install the Server JRE using the following command:

% tar zxvf serverjre-9.minor.security.patch\_linux-x64\_bin.tar.gz

The Server JRE is installed in a directory called jdk-9.minor.security.patch.

**5.** Delete the .tar.gz file if you want to save disk space.

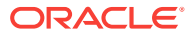

# <span id="page-24-0"></span>7 Manual Installation and Registration of the Java Plug-in on Linux

You must manually install the Java plug-in to run the Java applets in a browser.

This topic includes the following sections:

- Java Plug-in Installation
- Installing the Java Plug-in on Linux

### Java Plug-in Installation

When you install the Java platform, the Java plug-in file is included as part of that installation.

To use Java within Firefox, manually create a symbolic link from the plug-in file in the release to one of the locations that Firefox expects. To make the plug-in available to all users, you must create the link inside of the Firefox application's directory, in the plugins subdirectory. Alternatively, you can create the symbolic link in your home directory, in ~/.mozilla/plug-ins. In the remainder of this document, the text, **Firefox plugins directory** implies either of these locations.

#### **Note:**

For Firefox version 21 and later, you must create the symbolic link in your home directory,  $\sim$ /. mozilla/plugins. However, creating the symbolic link in the plug-ins subdirectory of the Firefox application's directory is not supported in Firefox version 21 and later.

This release provides the Next-Generation Java plug-in. The plug-in file for Linux is located at jre–9.minor.security.patch/lib/amd64/libnpjp2.so.

#### **Note**

If you are using the classic plug-in file, which is located at  $./$ plugin $/$ i386/ javaplugin-oji.so, then this file should no longer be used and all symbolic links to it must be removed.

See [Oracle JDK 9 and JRE 9 Certified Systems Configurations.](http://www.oracle.com/pls/topic/lookup?ctx=javase9&id=latest_certified_system_configurations)

## Installing the Java Plug-in on Linux

To install the Java plug-in on Linux:

**1.** Exit Firefox.

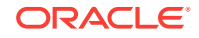

**2.** Uninstall any previous installations of the Java plug-in.

Only one Java plug-in can be used at a time. When you want to use a different plug-in, or version of a plug-in, remove the symbolic links to any other versions and create a fresh symbolic link to the new one.

- **3.** Remove the symbolic links (or move them to another directory) to javapluginoji.so and libnpjp2.so from the Firefox plug-ins directory.
- **4.** Create a symbolic link to the 64-bit Java plug-in in the Firefox plug-ins directory:
	- \$ cd Firefox/plugins
	- \$ ln -s ./lib/amd64/libnpjp2.so .
- **5.** Start the Firefox browser.
- **6.** Enter about:plugins in the **Location** bar to confirm that the Java plug-in is loaded. Alternatively, click the **Tools** menu to confirm that the Java console is there.

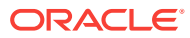

# <span id="page-26-0"></span>8 Installation of the JDK and the JRE on macOS

This topic includes the following sections:

- System Requirements for Installing the JDK and JRE on macOS
- [Determining the JRE Version Installed on macOS](#page-27-0)
- [Determining the Default JDK Version on macOS](#page-27-0)
- [Installing the JDK on macOS](#page-28-0)
- [Installing the JRE on macOS](#page-28-0)
- [Uninstalling the JDK on macOS](#page-29-0)
- [Uninstalling the JRE on macOS](#page-29-0)
- [Installation FAQ on macOS Platform](#page-30-0)
- [Notes for Users of macOS That Include the Apple Java 6 Plug-in](#page-32-0)

# System Requirements for Installing the JDK and JRE on macOS

The following are the system requirements for installing the JDK and the JRE on macOS:

- Any Intel-based computer running macOS.
- Administrator privileges.

You cannot install Java for a single user. Installing the JDK and JRE on macOS is performed on a systemwide basis for all users. Administrator privileges are required to install the JDK and JRE on macOS.

• When you install the JDK, it also installs the JRE. However, the system will not replace the current JRE with a lower version.

To determine the current JRE version installed on your system, see [Determining](#page-27-0) [the JRE Version Installed on macOS](#page-27-0). To install an earlier version of the JRE, you must first uninstall the current version. See [Uninstalling the JRE on macOS.](#page-29-0)

• When you install the JRE, you can install only one JRE on your system at a time. The system will not install a JRE that has an earlier version than the current version.

To determine the current JRE version installed on your system, see [Determining](#page-27-0) [the JRE Version Installed on macOS](#page-27-0). To install an earlier version of the JRE, you must first uninstall the current version. See [Uninstalling the JRE on macOS.](#page-29-0)

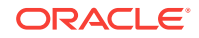

Installing a JRE from Oracle will *not* update java -version symlinks or add java to your path. To do this, you must install the JDK.

### <span id="page-27-0"></span>Determining the JRE Version Installed on macOS

Only one JRE can be installed on the system at any time. Installing a JRE removes the previously installed JRE.

The JRE version installed on the system can be determined in one of two ways:

- From **System Preferences**, and then the **Other** section, click the **Java** icon. This starts the Java Control Panel. You then click **About** to display the version information.
- Enter the following in a Terminal window (note the escaped space character, ignore line break):

% /Library/Internet\ Plug-Ins/JavaAppletPlugin.plugin/Contents/Home/bin/java version

#### **Note:**

If you have not yet installed Apple's Java OS X 2012-006 update, then you are still using a version of Apple Java 6 that includes the plug-in and the Java Preferences application. See [Notes for Users of macOS That Include the](#page-32-0) [Apple Java 6 Plug-in.](#page-32-0)

The system will not install a JRE that has an earlier version than the current version. If you want to install an earlier version, then you must first uninstall the existing version.

### Determining the Default JDK Version on macOS

When starting a Java application through the command line, the system uses the default JDK. It is possible for the version of the JRE to be different from the default version of the JDK.

There can be multiple JDKs installed on the macOS system.

You can determine which version of the JDK is the default by entering java -version in a Terminal window. If the installed version is 9 Minor 1, Security 1, Patch 1, then you see a string that includes the text  $9.1.1.1$ . For example:

```
% java -version
java version "9.1.1.1-ea"
Java(TM) SE Runtime Environment (build 9.1.1.1-ea+13)
Java HotSpot(TM) 64-Bit Server VM (build 23.2-b04, mixed mode)
```
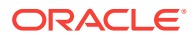

<span id="page-28-0"></span>If you have not yet installed Apple's Java OS X 2012-006 update, then you are still using a version of Apple Java 6 that includes the plug-in and the Java Preferences application. See [Notes for Users of macOS That Include the](#page-32-0) [Apple Java 6 Plug-in.](#page-32-0)

To run a different version of Java, either specify the full path, or use the java\_home tool: For example:

% /usr/libexec/java\_home -v 9.1.1.1 --exec javac -version

# Installing the JDK on macOS

When you install the JDK, the associated JRE is installed at the same time. The JavaFX SDK and Runtime are also installed and integrated into the standard JDK directory structure.

To install the JDK on macOS:

**1.** Download the JDK .dmg file, jdk-9.*minor.secruity.patch*-macosx-x64.dmg.

Before the file can be downloaded, you must accept the license agreement.

**2.** From either the browser **Downloads** window or from the file browser, double-click the .dmg file to start it.

A **Finder** window appears that contains an icon of an open box and the name of the .pkg file.

**3.** Double-click the JDK 9.pkg icon to start the installation application.

The installation application displays the **Introduction** window.

**4.** Click **Continue**.

The **Installation Type** window appears.

**5.** Click **Install**.

A window appears that displays the message: Installer is trying to install new software. Enter your password to allow this.

**6.** Enter the Administrator user name and password and click **Install Software**.

The software is installed and a confirmation window is displayed.

After the software is installed, you can delete the  $\ldots$  dmg file if you want to save disk space.

## Installing the JRE on macOS

To install the JRE on an macOS platform:

**1.** Download the JRE .dmg file, jre-9.minor.security.patch\_osx-x64\_bin.dmg.

Before the file can be downloaded, you must accept the license agreement.

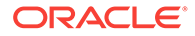

<span id="page-29-0"></span>**2.** From either the browser **Downloads** window or from the file browser, double-click the .dmg file to launch it.

A **Finder** window appears that contains an icon of an open box and the name of the .app file.

**3.** Double-click the Java 9.app icon to start the installation application.

The installation application displays the **Welcome** window.

**4.** Click **Next**.

The software is installed and a confirmation window is displayed.

**5.** Click **Close**.

### Uninstalling the JDK on macOS

To uninstall the JDK on macOS:

You must have Administrator privileges.

#### **Note:**

Do not attempt to uninstall Java by removing the Java tools from /usr/bin. This directory is part of the system software and any changes will be reset by Apple the next time that you perform an update of the OS.

- **1.** Go to /Library/Java/JavaVirtualMachines.
- **2.** Remove the directory whose name matches the following format by executing the rm command as a root user or by using the sudo tool:

/Library/Java/JavaVirtualMachines/jdk-major.minor.security.patch.jdk For example, to uninstall 9 Minor 1 Security 2 Patch 1:

% rm -rf jdk-9.1.2.1.jdk

# Uninstalling the JRE on macOS

To uninstall the JRE on macOS:

You must have Administrator privileges to remove one directory and one file (a symlink).

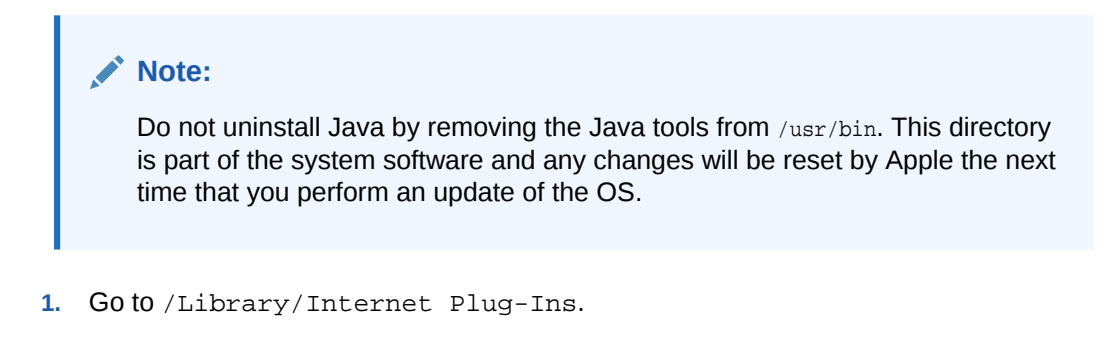

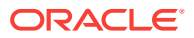

- **2.** Remove the JavaAppletPlugin.plugin directory by executing the rm command as a root user or by using the sudo tool.
- **3.** Go to /Library/PreferencePanes.
- **4.** Remove JavaControlPanel.prefpane by executing the rm command as a root user or by using the sudo tool.

# <span id="page-30-0"></span>Installation FAQ on macOS Platform

This topic provides answers for the following frequently asked questions about installing JDK and JRE on macOS computers.

#### **1. Should I install the JRE or the JDK?**

If you only plan to *run* Java applications, then install the Java Runtime Environment (JRE). The JRE is also referred to as Oracle Java. After you have installed the JRE, you can start Java applets and applications by double-clicking JAR files, JNLP files, and by using the browser. Note that 32-bit browsers, such as Firefox in 32-bit mode, and Chrome, are not supported by the JRE.

If you also plan to *create* Java applications, then install the Java Development Kit (JDK).

#### **2. How do I find out which version of Java is the system default?**

When you start a Java application by clicking a JNLP file, or through the browser, it uses the installed JRE. Only one JRE can be installed. See [Determining the JRE](#page-27-0) [Version Installed on macOS.](#page-27-0)

When you run a Java application from the command line, it uses the default JDK. If you do not develop Java applications, then you do not need to worry about this. See [Determining the Default JDK Version on macOS](#page-27-0).

#### **Note:**

If you have not yet installed Apple's Java macOS 2012-006 update, then you are still using a version of Apple Java 6 that includes the plug-in and the Java Preferences application. See [Notes for Users of macOS That Include the](#page-32-0) [Apple Java 6 Plug-in.](#page-32-0)

#### **3. How do I clear the Java cache?**

Follow these steps:

- **1.** From **System Preferences**, start the Java Control Panel from **Other** section by clicking the **Java** icon.
- **2.** From the **Java Control Panel**, on the **General** tab, go to **Temporary Internet Files** section and click **Settings** .
- **3.** In the **Temporary Files Settings** window, click **Delete File**.
- **4.** From the **Delete Files and Applications** dialog box, select **Cached Applications and Applets** and click **OK** to clear those files from the cache.

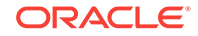

To clear the applet and Web Start cache from a window, use the following command (note escaped space character):

% rm -rf ~/Library/Application\ Support/Oracle/Java/Deployment/cache

#### **4. How are Java updates managed on macOS?**

Every time you start a Java applet or a Java Web Start (JWS) application, the system starts your program and determines in the background (so that performance of your Java application is not affected) if it has checked for a Java update in the last 7 days.

If an update is available, then the **Software Update** window appears.

Select **Next**, and enter your user **Name** and **Password**.

The latest update gets downloaded and installed. Restart the browser and other applications to work on the new Java update.

#### **5. How do I uninstall Java?**

Depending on your installation, see the related link:

- [Uninstalling the JDK on macOS](#page-29-0)
- [Uninstalling the JRE on macOS](#page-29-0)

#### **6. I have installed Java for macOS 2012-006 and Apple Java 6 can no longer be used for applets or Web Start. How do I get it back?**

The Java for macOS 2012-006 update from Apple uninstalls the Apple-provided Java applet plug-in from all web browsers. You can download the latest version of Java from [Java SE Downloads](http://www.oracle.com/pls/topic/lookup?ctx=javase9&id=javase_downloads), which has improved security, reliability, and compatibility.

If you prefer to continue using Apple's Java 6 plug-in, follow the steps provided in the [Java for OS X 2014-001](http://support.apple.com/kb/HT5559?viewlocale=en_US&locale=en_US) topic at the Apple Developer site.

#### **7. After installing Java for macOS 2012-006, can I continue to use Apple's Java 6 alongside the macOS JDK or JRE for Java 9?**

If you want to continue to develop with Java 6 using command-line, then you can modify the startup script for your favorite command environment. For bash, use this:

\$ export JAVA\_HOME=`/usr/libexec/java\_home -v 1.6`

Some applications use /usr/bin/java to call Java. After installing Java for macOS 2012-006, /usr/bin/java will find the newest JDK installed, and will use that for all of the Java-related command-line tools in /usr/bin. You may need to modify those applications to find Java 6, or contact the developer for a newer version of the application.

#### **8. Can I restore Apple Java after uninstalling Oracle Java?**

Go back to Apple Java using the following instructions:

**1.** Uninstall Oracle Java by deleting the plug-in file. From a command-line, enter:

% sudo rm -rf "/Library/Internet Plug-Ins/JavaAppletPlugin.plugin"

**2.** Create a symlink using the following command, entered on a single line:

% sudo ln -s /System/Library/Java/Support/CoreDeploy.bundle/Contents/ JavaAppletPlugin.plugin "/Library/Internet Plug-Ins/JavaAppletPlugin.plugin"

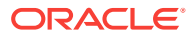

<span id="page-32-0"></span>**9. I am running Mountain Lion (macOS 10.8) or later and Gatekeeper is blocking an app from launching. What is going on?**

Gatekeeper, introduced in Mountain Lion (macOS 10.8), is designed to prevent potentially malicious application packages (apps) from starting. When you attempt to start an app that does not meet certain criteria, Gatekeeper will block it. To override this, you can modify the Gatekeeper's default settings to **App Store and identified developers** from **Settings**, **General**, and **Allow apps downloads from section**.

To create a Java application that will start without interruption under the default Gatekeeper settings, the app must be bundled with a JRE, use Oracle's launcher stub, and be signed with an Apple Developer ID. For details on creating an app that satisfies these requirements, see Self-Contained Application Packaging for OS X in the *Java Platform, Standard Edition Deployment Guide*.

#### **10. What happened to the Java Preferences app in Application Utilities?**

The Java Preferences app was part of the Apple Java installation and is not used by Oracle Java. Therefore, macOS releases from Apple that do not include Apple Java will not include Java Preferences.

One of the functions of Java Preferences was to set the current version of the JRE. Under Oracle Java, only a single version of the JRE can be installed at a time. See [Installing the JRE on macOS.](#page-28-0)

To access the Java Control Panel, in the **System Preferences** panel, click the **Java** icon. If you don't see the **Java** icon in the **System Preferences**, in the **Other** section, then you do not have an Oracle JRE installed.

**11. I have Oracle's version of the JRE installed, but it is not listed in Java Preferences.**

This is correct. The JRE will not show up in the Java Preferences list unless you install the full JDK.

**12. I have Oracle's version of the JRE installed, but when I try to run the java command from the command line, it does not work.**

Installing a JRE from Oracle does not update java -version symlinks or add the java command to your path. For this functionality, you must install the full JDK.

# Notes for Users of macOS That Include the Apple Java 6 Plug-in

If you have not yet installed Apple's Java macOS 2012-006 update, then you are still using a version of Apple Java 6 that includes the plug-in and the Java Preferences application.

There is an important difference about the installation of Oracle Java (both JRE and JDK) that you should be aware of. The Java Preferences application, started by selecting **Applications** and then **Utilities**, is part of Apple's implementation of Java. After Apple no longer distributes Java as part of their release, the Java Preferences application is retired.

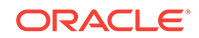

Under Apple's implementation of Java, it was possible to have multiple JREs installed. The Java Preferences application was used to determine the first compatible version that would be used. You can change the default JRE by starting Java Preferences and then dragging Java SE 9 to the top of the list.

#### **Note:**

- The Java Preferences window contains a list of installed JREs. Java applications and command-line tools use the listed order to determine the first compatible version to use. The Vendor column indicates whether the Java release is supplied by Apple or Oracle. The Version column specifies the version of Java that is installed.
- Reordering the list, by dragging Java SE 9 to the top, makes it the default version of Java.
- If you install only Oracle Java JRE 9, then it will not appear in this list. You must install the full JDK for JRE 9 to be listed.

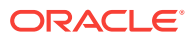

# <span id="page-34-0"></span>9 Installation of the JDK and the JRE on Microsoft Windows Platforms

This topic includes the following sections:

- System Requirements for Installing the JDK and the JRE on 64-Bit Windows Platform
- [JDK and JRE Installation Instruction Notation for Windows](#page-35-0)
- **[JDK Installation Instructions for Windows](#page-36-0)**
- **[JRE Installation Instructions for Windows](#page-38-0)**
- [Windows Registry Settings](#page-40-0)
- [Beginning to Use the JDK](#page-41-0)
- [Uninstalling the JDK on Windows](#page-44-0)
- [Uninstalling the JRE on Windows](#page-44-0)
- [JDK Installation Troubleshooting](#page-44-0)
- [Windows Online Installation and Java Update FAQ](#page-46-0)

# System Requirements for Installing the JDK and the JRE on 64-Bit Windows Platform

The JDK and the JRE have minimum processor, disk space, and memory requirements for 64-bit Windows platform.

Before installing the JDK or the JRE on your 64-bit Windows platform, you must verify that it meets the following minimum processor, disk space, and memory requirements.

#### **Processor Requirements**

Both the JDK and JRE require at minimum a Pentium 2 266 MHz processor.

#### **Disk Space Requirements**

For JDK 9, you are given the option of installing the following features:

- Development Tools
- Source Code
- Public Java Runtime Environment

When you install 64-bit JDK, then 64-bit public JRE also gets installed. The following table provides the disk requirements for the installed features:

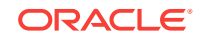

<span id="page-35-0"></span>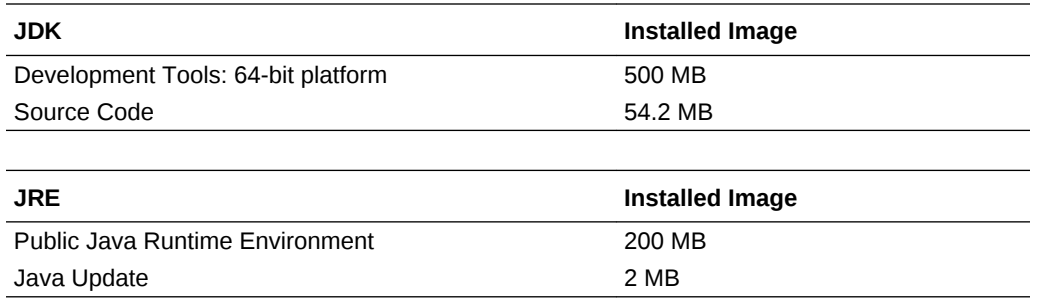

#### **Memory Requirements**

On Windows 64-bit operating systems, the Java runtime requires a minimum of 128 MB of memory.

#### **Note:**

The minimum physical RAM is required to run graphically based applications. More RAM is recommended for applets running within a browser using the Java Plug-in. Running with less memory may cause disk swapping, which has a severe effect on performance. Very large programs may require more RAM for adequate performance.

#### **Note:**

For supported processors and browsers, see [Oracle JDK 9 and JRE 9](http://www.oracle.com/pls/topic/lookup?ctx=javase9&id=latest_certified_system_configurations) [Certified Systems Configurations.](http://www.oracle.com/pls/topic/lookup?ctx=javase9&id=latest_certified_system_configurations)

## JDK and JRE Installation Instruction Notation for Windows

For any text in this document that contains the following notation, you must substitute the appropriate update version number:

minor.security.patch

For example:

- If you are downloading the JDK installer for 64-bit systems for update 9 Minor 1, Security 1, and Patch 1, then the file name  $jdk-9.minor.security.path$  windowsx64\_bin.exe becomes jdk-9.1.1.1\_windows-x64\_bin.exe.
- If you are downloading the JRE installer for 64-bit systems for update 9 Minor 1, Security 1, and Patch 1, then the file name jre-9.minor.security.patch\_windowsx64\_bin.exe becomes jre-9.1.1.1\_windows-x64\_bin.exe.

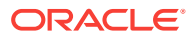

## <span id="page-36-0"></span>JDK Installation Instructions for Windows

You run a self-installing executable file to unpack and install the JDK on Windows computers.

Install JDK on Windows computers by performing the actions described in the following topics:

- Downloading the JDK Installer
- Running the JDK Installer
- [Installing the JDK Silently](#page-37-0)
- **[Setting the PATH Environment Variable](#page-37-0)**

### Downloading the JDK Installer

In a browser, go to the Java SE Development Kit 9 Downloads page and click **Accept License Agreement**. Under the **Download** menu, click the **Download** link that corresponds to the .exe for your version of Windows.

Download fhe file jdk-9.minor.security.patch\_windows-x64\_bin.exe.

#### **Note:**

Verify the successful completion of file download by comparing the file size on the download page and your local drive.

### Running the JDK Installer

You must have administrator privilage to install the JDK on Microsoft Windows.

To run the JDK installer:

- **1.** Start the JDK 9 installer by double-clicking the installer's icon or file name in the download location.
- **2.** Follow the instructions provided by the Installation wizard.

The JDK includes the Java FX SDK, a private JRE, and the Java Mission Control tools suite. The installer integrates the JavaFX SDK into the JDK installation directory.

**3.** After the installation is complete, delete the downloaded file to recover the disk space.

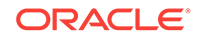

### <span id="page-37-0"></span>Installing the JDK Silently

Instead of double-clicking or opening the JDK installer, you can perform a silent, noninteractive, JDK installation by using command-line arguments.

The following table lists example installation scenarios and the commands required to perform them. The notation *jdk* stands for the downloaded installer file base name, such as jdk-9\_windows-x64\_bin.exe.

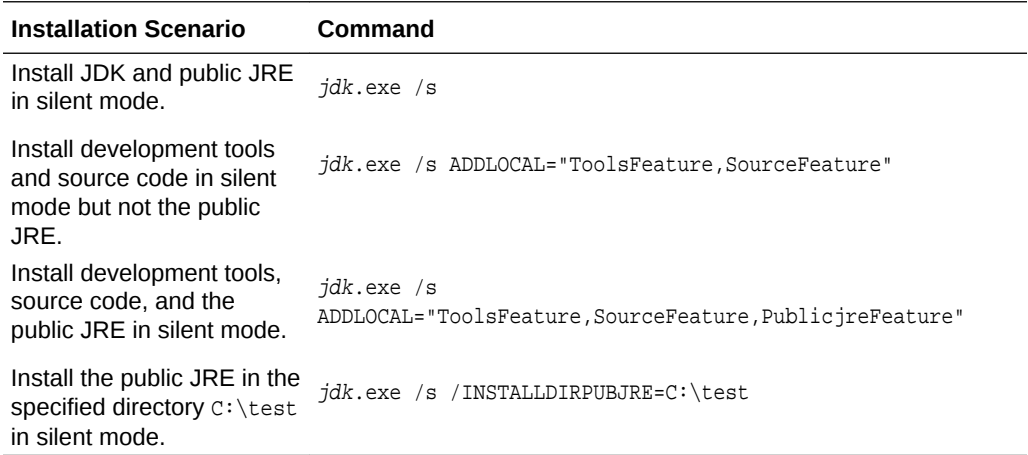

### Setting the PATH Environment Variable

It is useful to set the PATH variable permanently for JDK 9 so that it is persistent after rebooting.

#### **Note:**

The PATH variable is set automatically for the JRE. This topic only applies to the JDK.

If you do not set the PATH variable, then you must specify the full path to the executable file every time that you run it. For example:

C:\> "C:\Program Files\Java\jdk-9\bin\javac" MyClass.java

To set the PATH variable permanently, add the full path of the  $jdk-9\binom{bin}{1}$  directory to the PATH variable. Typically, the full path is:

C:\Program Files\Java\jdk-9\bin

To set the PATH variable on Microsoft Windows:

- **1.** Select **Control Panel** and then **System**.
- **2.** Click **Advanced** and then **Environment Variables**.
- **3.** Add the location of the bin folder of the JDK installation to the PATH variable in **System Variables**.

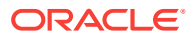

<span id="page-38-0"></span>The PATH environment variable is a series of directories separated by semicolons (;) and is not case-sensitive. Microsoft Windows looks for programs in the PATH directories in order, from left to right.

You should only have one bin directory for a JDK in the path at a time. Those following the first instance are ignored.

If you are not sure where to add the JDK path, append it.

The new path takes effect in each new command window that you open after setting the PATH variable.

The following is a typical value for the PATH variable:

C:\WINDOWS\system32;C:\WINDOWS;"C:\Program Files\Java\jdk-9\bin"

### JRE Installation Instructions for Windows

When installing JRE on Windows computers, you must select the JRE installer that is appropriate for your Windows system.

The 64-bit Windows operating systems come with a 64-bit Internet Explorer (IE) browser as the standard (default) for viewing web pages.

Install JRE on Windows computers by performing the actions described in the following topics:

- **JRE Proxy Settings and Authentication**
- [Downloading the JRE Installer](#page-39-0)
- [Running the JRE Installer](#page-39-0)

### JRE Proxy Settings and Authentication

To use the Windows Online Installer, you must be connected to the internet.

If you are running behind a proxy server, then you must have your proxy settings correctly configured. If they are not configured, or are incorrectly configured, then the installer will terminate with the following message:

The installer cannot proceed with the current Internet Connection settings. Please visit the following website for more information.

<https://www.java.com/en/download/help/>

If you see this message, check your proxy settings:

In the **Control Panel** , double-click **Internet Options**, select the **Connections** tab, and click the **LAN Settings**.

If you do not know what the correct settings should be, check with your internet provider or system administrator.

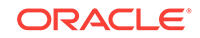

### <span id="page-39-0"></span>Downloading the JRE Installer

The JRE Installer is located on the Java SE Runtime Environment 9 Downloads page.

**1.** In a browser, go to the Java SE Runtime Environment 9 Downloads page.

The following JRE installers are available for you to download:

- Windows Offline: jre-9.minor.security.patch\_windows-x64\_bin.exe
- Windows: jre-9.minor.security.patch\_windows-x64\_bin.tar.gz
- **2.** Download the JRE installer according to your requirement.

#### **Note:**

The Windows Offline installer and Windows installer contains everything that is required to install the JRE.

The Microsoft Windows Installer (MSI) Enterprise JRE Installer is also available, which enables you to install the JRE across your enterprise. It requires a commercial license for use in production.

- **3.** Click **Accept License Agreement**, and then, under the **Download** menu, click the link that corresponds to the installer for your version of Windows.
- **4.** Note the file size specified on the download page and, after the download has completed, verify that you have downloaded the complete file.

### Running the JRE Installer

You must have Administrative privileges in order to install the JRE on Microsoft Windows.

To run the JRE installer:

- **1.** Start the JRE 9 Installer by double-clicking the installer's icon or file name in the download location.
- **2.** Follow the instructions provided by the Installation wizard.

The installer notifies you if Java content is disabled in web browsers and provides instructions for enabling it. If you previously chose to hide some of the security prompts for applets and Java Web Start applications, then the installer provides an option for restoring the prompts.

**3.** After the installation is complete, delete the downloaded file to recover disk space.

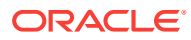

<span id="page-40-0"></span>The private JRE installed with the JDK is not registered. To register the JRE, you must set the PATH environment variable to point to JAVA\_HOME\bin, where JAVA\_HOME is the location where you installed the private JRE. See [Setting the](#page-37-0) [PATH Environment Variable](#page-37-0).

By default, the Java Access Bridge is disabled. To enable it, see Enabling and Testing Java Access Bridge in the *Java Platform, Standard Edition Java Accessibility Guide*.

To access essential Java information and functions in Microsoft Windows 7 and Windows 10 machines, after installation, click the **Start** menu and then select **Java**. The Java directory provides access to Help, Check for Updates, and Configure Java.

The Microsoft Windows 8 and Windows 8.1 do not have a **Start** menu. However, the Java information is available in the following Start directory: %ALLUSERSPROFILE%\Microsoft\Windows\Start Menu\Programs.

# Windows Registry Settings

The installation program for the Microsoft Windows version of the Java SE Runtime Environment uses the registry to store path and version information.

It creates the following registry keys:

• HKEY\_LOCAL\_MACHINE\Software\JavaSoft\JRE

This key contains the string Current Version, with a value that is the highest installed version on the system.

HKEY\_LOCAL\_MACHINE\Software\JavaSoft\JRE\<version>

This key contains the following string values:

- JavaHome: the full path name of the directory in which the JRE is installed
- RuntimeLib: the full path name of the Java runtime DLL
- HKEY\_LOCAL\_MACHINE\Software\JavaSoft\Java Web Start\

This key is created for Java Web Start.

If there are two versions of JDK or JRE installed on a system, one with the new version-string format introduced in JDK 9, and the other with the older version format, then there will be two different Current Version registry key values. For example, if JDK 1.8.0 and JDK 9 are installed, then the following registry keys are created:

```
"HKEY_LOCAL_MACHINE\SOFTWARE\JavaSoft\Java Development Kit" for JDK 1.8.0 and
"HKEY_LOCAL_MACHINE\SOFTWARE\JavaSoft\JDK" for JDK 9.
```
The registry layout for this example is:

```
"HKEY_LOCAL_MACHINE\SOFTWARE\JavaSoft\JDK\9"
"HKEY_LOCAL_MACHINE\SOFTWARE\JavaSoft\JDK"
    "@CurrentVersion" = 9
"HKEY_LOCAL_MACHINE\SOFTWARE\JavaSoft\Java Development Kit\1.8"
"HKEY_LOCAL_MACHINE\SOFTWARE\JavaSoft\Java Development Kit\1.8.0"
```
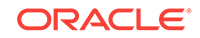

```
"HKEY_LOCAL_MACHINE\SOFTWARE\JavaSoft\Java Development Kit"
    "@CurrentVersion" = 1.8
```
The @CurrentVersion is a registry string in the "JDK" or "Java Development Kit" key.

For the same example, if the JRE is installed, then the registry layout is:

```
"HKEY_LOCAL_MACHINE\SOFTWARE\JavaSoft\JRE\9"
"HKEY_LOCAL_MACHINE\SOFTWARE\JavaSoft\JRE"
    "@CurrentVersion" = 9
"HKEY_LOCAL_MACHINE\SOFTWARE\JavaSoft\Java Runtime Environment\1.8"
"HKEY_LOCAL_MACHINE\SOFTWARE\JavaSoft\Java Runtime Environment\1.8.0"
"HKEY_LOCAL_MACHINE\SOFTWARE\JavaSoft\Java Runtime Environment"
    "@CurrentVersion" = 1.8
```
The @CurrentVersion is a registry string in the "JRE" or "Java Runtime Environment" key.

### Beginning to Use the JDK

Use the **Java** item in the Windows **Start** menu to access essential Java information and functions, including Help, API documentation, the Java Control Panel, checking for updates, and Java Mission Control.

### Java Start Menu Installed by JDK

During JDK install, Java menu items are added to the Windows **Start** menu to provide easy access to Java resources and a Java Development Kit folder is created in the Windows Start menu, which contains the following items:

- **Reference Documentation**: Opens the Online API documentation web page.
- **Java Mission Control**: Opens the Java Mission Control profiling and diagnostics tools suite.

#### **Note:**

Java Mission Control is a commercial feature available to users with a Java SE Advanced license.

During JDK installation and uninstallation processes, the appropriate start menu items are updated so that they are associated with the latest JDK version on the system

#### **Note:**

The Windows 7 and Windows 10 have a **Start** menu, however the menu is not available in Windows 8 and Windows 8.1. The JDK and Java information in Windows 8 and Windows 8.1 is available in the following Start directory: %ALLUSERSPROFILE%\Microsoft\Windows\Start Menu\Programs.

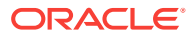

### <span id="page-42-0"></span>Java Start Menu Installed by JRE

During JRE installation, Java menu items are added to the Windows Start menu to provide easy access to Java resources and a Java folder is created in the Windows **Start** menu, which contains the following items:

- **About Java**: Opens the **Java Control Panel** with focus on the **General** tab. The tab displays the latest JRE version installed on the system.
- **Check for Updates**: Opens the **Java Control Panel** with focus on the **Update** tab
- **Configure Java**: Opens the **Java Control Panel** with focus on the **General** tab
- **Get Help**: Opens the [Java Help Center](http://java.com/en/download/help/index.xml)
- **Visit Java.com**: Opens the [Java Download](http://java.com) page

During JRE installation and uninstallation processes, the appropriate start menu items are updated so that they are associated with the latest JRE version on the system.

#### **Note:**

The Windows 7 and Windows 10 have **Start** menu, however the menu is not available in Windows 8 and Windows 8.1. The JRE and Java information in Windows 8 and Windows 8.1 is available in the following Start directory: %ALLUSERSPROFILE%\Microsoft\Windows\Start Menu\Programs.

### Java Web Start

Java Web Start is an application-deployment technology that gives you the power to run full-featured applications with a single click from your web browser.

With Java Web Start, you can download and run applications, such as a complete spreadsheet program or an internet chat client, without going through complicated installation procedures. With Java Web Start, you run applications simply by clicking a web page link. If the application is not present on your computer, Java Web Start automatically downloads all necessary files. It then caches the files on your computer so that the application is always ready to be run anytime that you want - either from an icon on your desktop or from the browser link. No matter which method you use to run the application, the most current, available version of the application is always presented to you.

#### **Upgrading from Previous Versions**

If you have a previous version of Java Web Start, do not uninstall it. Uninstalling it will cause the download cache to be cleared, and all previously installed Java Web Start application data will have to be downloaded again. The new version will write over previous installations and automatically update browsers to use the new version. The configuration files and the program files folder used by Java Web Start have changed, but all your settings will remain intact after the upgrade because Java Web Start will translate your settings to the new form.

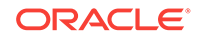

#### <span id="page-43-0"></span>**Uninstallation**

The only way to uninstall Java Web Start is to uninstall the JDK or JRE. Uninstalling the JDK or JRE will not, however, remove the cache for previous versions of Java Web Start. Previous releases have separate uninstallation instructions for Java Web Start.

You may see a misleading message if you do the following:

- Download and cache a Java Web Start application with the JDK or JRE.
- Remove the JDK or JRE using **Add or Remove Programs** from the Windows Control Panel.
- Remove the Java Web Start application using **Add or Remove Programs**.

When you remove the application, you see an Uninstaller Error dialog box saying:

An error occurred while trying to remove Java-Application:nameApp. It may have already been uninstalled. Would you like to remove Java-Application:nameApp from the Add or Remove program list?

If you say Yes to this, then you will see another Uninstaller Error dialog box saying:

You do not have sufficient access to remove Java-Application: nameApp from the Add or Remove Program list. Please contact your system administrator.

The message is displayed when you have removed the Java Web Start application while uninstallating the JDK or JRE, but this is not reflected in the Add or Remove Programs. Refresh the Add or Remove Programs by pressing **F5** or reopen the panel.

To avoid seeing the misleading message, either press **F5** or reopen the dialog box. Any Java Web Start application that was downloaded and cached with the JDK or JRE will no longer appear in the list of currently installed programs.

### Java Plug-in

Java Plug-in technology, included as part of the JRE, establishes a connection between popular browsers and the Java platform. This connection enables applets on websites to be run within a browser on the desktop.

The Java Plug-in is automatically enabled for supported web browsers during installation of the JRE. No user intervention is necessary.

### **Note:**

In Java SE 9, the version of the Java Plug-in that is available in versions of the JRE prior to Java SE 6 Update 10 has been deprecated. However, this earlier version of the Java Plug-in is still shipped with Java SE 9 for compatibility purposes but is no longer fully supported. It will be removed in a future release.

### Option to Disable the JRE out-of-date Warning

When the installed JRE falls below the security baseline or passes its built-in expiration date, an additional warning is shown to users to update their installed JRE

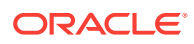

<span id="page-44-0"></span>to the latest version. For businesses that manage the update process centrally, users attempting to update their JRE individually, may cause problems.

A deployment property, deployment.expiration.check.enabled is available that can be used to disable the **JRE out of date** warning. To suppress this specific warning message, add the following entry in the deployment properties file:

deployment.expiration.check.enabled=false

To disable automatic updates, on the **Update** tab of the Java Control Panel, deselect the **Check for Updates Automatically** check box.

## Uninstalling the JDK on Windows

To uninstall JDK 9, use the **Add/Remove Programs** utility in the Microsoft Windows Control Panel.

### Uninstalling the JRE on Windows

Use either of the following ways to uninstall JRE:

- Go to **Add/Remove Programs** utility in the Microsoft Windows Control Panel and uninstall the older versions of JRE.
- Remove JRE using the online [Java Uninstall Tool](https://www.java.com/en/download/uninstalltool.jsp).

The Java Removal Tool is integrated with the JRE installer. After jre-9 is installed, the Java Removal Tool provides the list of outdated Java versions in the system and helps you to remove them.

#### **Note:**

The Java Uninstall tool will not run if your system administrator specified a deployment rule set in your organization.

A deployment rule set enables enterprises to manage their Java desktop environment directly and continue using legacy business applications in an environment of ever-tightening Java applet and Java Web Start application security policies. A deployment rule set enables administrators to specify rules for applets and Java Web Start applications; these rules may specify that a specific JRE version must be used. Consequently, the Java Uninstall tool will not run if it detects a deployment rule set to ensure that no required JREs are uninstalled.

See Deployment Rule Set in the *Java Platform, Standard Edition Deployment Guide*.

## JDK Installation Troubleshooting

The following sections provide tips for working around problems that are sometimes seen during or while following installation instructions.

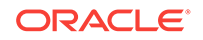

#### **System Error During Decompression**

If you see the error message system error during decompression, then you might not have enough space on the disk that contains your TEMP directory.

#### **Program Cannot Be Run in DOS Mode**

If you see the error message This program cannot be run in DOS mode, then do the following:

- **1.** Open the MS-DOS shell or command prompt window.
- **2.** Right-click the title bar.
- **3.** Select **Properties**.
- **4.** Select the **Program** tab.
- **5.** Click **Advanced**.
- **6.** Ensure that the item **Prevent MS-DOS-based programs from detecting Windows** is not selected.
- **7.** Select **OK**.
- **8.** Select **OK** again.
- **9.** Exit the MS-DOS shell.
- **10.** Restart your computer.

#### **Source Files in Notepad**

In Microsoft Windows, when you create a new file in Microsoft Notepad and then save it for the first time, Notepad usually adds the .txt extension to the file name. Therefore, a file that you name Test. java is actually saved as Test. java.txt. Note that you cannot see the .txt extension unless you turn on the viewing of file extensions (in Microsoft Windows Explorer, deselect **Hide file extensions for known file types** under **Folder Options**). To prevent the .txt extension, enclose the file name in quotation marks, such as "Test.java" when entering information in the Save As dialog box.

#### **Characters That Are Not Part of the System Code Page**

It is possible to name directories using characters that are not part of the system locale's code page. If such a directory is part of the installation path, then generic error 1722 occurs, and installation is not completed. Error 1722 is a Windows installer error code. It indicates that the installation process has failed. The exact reason for this error is not known at this time.

To prevent this problem, ensure that the user and system locales are identical, and that the installation path contains only characters that are part of the system locale's code page. User and system locales can be set in the **Regional Options** or **Regional Settings** control panel.

The associated bug number is 4895647.

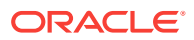

# <span id="page-46-0"></span>Windows Online Installation and Java Update FAQ

These are frequently asked questions about JDK 9 and JRE 9 online installation and Java updates on Windows computers.

**1. I downloaded the installer and it is less than 1 megabyte. Why is it so small?**

The Windows Online Installer for the JRE will download more installer files. Using this installer helps users to avoid downloading unnecessary files.

**2. I had the Java Control Panel open for Java Update and the About tab showed the version of the JRE installed in my computer. Then I ran Java Update, and the version of the JRE that the Java Control Panel is showing has not changed. Why is this?**

You need to close and restart the Java Control Panel to get the updated Control Panel.

#### **3. Netscape/Mozilla is not working correctly with Java Plug-in. Why?**

First, close all the browsers sessions. If this does not work, reboot the system and try again.

**4. I try to install on the D:\ drive and Java Update is still installing files onto the C:\ drive. Why?**

Regardless of whether an alternate target directory was selected, Java Update needs to install some update files on the Windows system drive.

**5. How can I uninstall the Java Update version that I just installed?**

If you want to uninstall the JRE, then use the **Add/Remove Programs** utility in the Microsoft Windows . Select the **Control Panel** and then **Add/Remove Programs**.

**6. After the JRE bootstrap installer is downloaded and executed, why does the message "This installer cannot proceed with the current Internet Connection settings of your system. In your Windows Control Panel, please check Internet Options -> Connections to make sure the settings and proxy information are correct." appear?**

The JRE bootstrap installer uses the system Internet Connection settings to connect to the web for downloading extra files. If you are behind a firewall and require proxy settings, then ensure that the proxy settings in Internet Options/Internet Properties are set up properly (select **Start**, then **Control Panel**, then **Internet Options/Internet Properties**, then **Connections**, and then **LAN Settings**). If you can browse the external web (for example, outside the firewall) with Internet Explorer, then your proxy settings are properly set up. The installer does not understand the proxy settings specified in Netscape/Mozilla.

**7. I found the jusched.exe process running in the background of my system after installing JRE. Is there a way to shut it down?**

The jusched.exe is the scheduler process of Java Update. This process runs automatically. To shut in the Java Control Panel on the **Update** tab, deselect the **Check for Updates Automatically** check box.

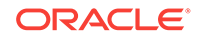

**8. When I click the Update Now button from the Java Control Panel, it complains about the system being "offline." What does that mean?**

Java Update can be run only if the system is connected to the network. A system that is not connected to the network is referred to as being offline. When the **Update Now** is clicked, it will check the online/offline status of your system. If your computer does not have internet access, then the error message is displayed. Check that your system is currently connected to the internet and try again.

**9. I followed the instructions to install a specific version of the JRE. After the installation, a message is displayed from system tray saying an update is available for download. What should I do?**

The message is part of the Java Auto Update mechanism, which detects at user login time if a newer version of the JRE is available for download. In the system tray, click the **Java Update** icon to download and install the update.

**10. I encountered the error "This installation package could not be opened. Contact the application vendor to verify that this is a valid Windows Installer package." when running the Java SE installer.**

There are several possible reasons for this error to be displayed; a few are listed:

- Network connection fails.
- Download manager software interrupts the download process.
- Another application, such as an antivirus application, may interrupt the installation process.

To address these problems, ensure that the third-party downloader applications are turned off and the network connection is configured properly. Also, if a proxy is in use, then ensure that the proxy authentication is turned off.

**11. I encountered the error "Error 1722. There is a problem with this Windows installer package. A program run as part of the setup did not finish as expected. Contact your support personnel or package vendor."**

See [Error 1722: Problem with Windows Installer Package](http://www.java.com/en/download/help/error_1722.xml). If you encounter any other errors or issues, then you can access [Java Help Center,](http://www.java.com/en/download/help/) which contains solutions for issues that you might encounter when downloading and installing Java on your system. In particular, you can search for solutions by error number. Searching for "Error 1722" returns a solution to this issue.

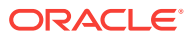

# <span id="page-48-0"></span>10 Installed Directory Structure of JDK and **JRE**

When you install jdk-9, public jre-9 also gets installed automatically.

This section details the files and folders of the installed directory.

## Development Files and Directories

The modular runtime image of  $jdx-9$  contains the following folders:

#### **Note:**

In macOS, the JDK installation path is/Library/Java/ JavaVirtualMachines/jdk-9.jdk/Contents/Home.

#### **/jdk-9**

The root directory of the JDK software installation. This directory also contains copyright, README, and src.zip files, which is the source code archive file of the Java platform.

#### **"/jdk-9.jdk/Contents/Home/"**

The root directory of the JDK software installation on macOS.

#### **/jdk-9/bin**

The executables and command-line launchers that are defined by the modules linked to the image.

#### **/jdk-9/conf**

The .properties, .policy, and other configuration files intended to be edited by developers, deployers, and end users.

#### **/jdk-9/lib**

The private implementation details of the runtime system. These files are not intended for external use and must not be modified.

The lib directory on macOS or the lib/\$ARCH directory on Linux and Solaris contains the runtime system's dynamically linked native libraries.

#### **/jdk-9/jmods** The compiled module definitions.

**/jdk-9/legal** The copyright and license files for each module.

#### **/jdk-9/src.zip**

The archive that contains the source code for the Java platform.

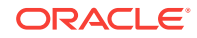

#### **/jdk-9/include**

The C-language header files that support native-code programming with the Java Native Interface and the Java Virtual Machine (JVM) Debugger Interface.

The runtime image of jre-9 contains the following folders:

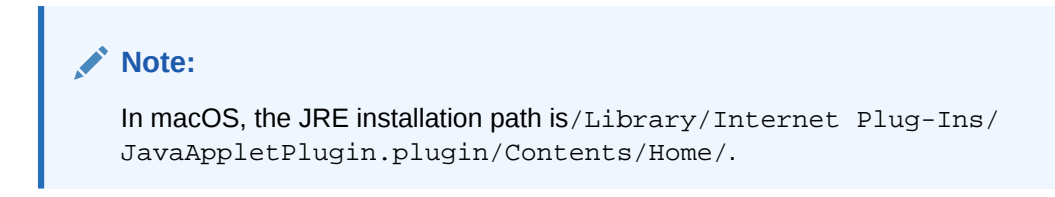

#### **/jre-9**

The root directory of the JRE software installation. This directory contains README, and other JRE folders.

#### **"/JavaAppletPlugin.plugin/Contents/Home/"** The root directory of the JRE software installation on macOS.

#### **/jre-9/bin**

The executables and command-line launchers that are defined by the modules linked to the image.

#### **/jre-9/conf**

The .properties, .policy, and other configuration files intended to be edited by developers, deployers, and end users.

#### **/jre-9/lib**

The private implementation details of the runtime system. These files are not intended for external use and must not be modified.

The lib directory on macOS or the lib/\$ARCH directory on Linux and Solaris contains the runtime system's dynamically linked native libraries.

#### **/jdk-9/legal**

The copyright and license files for each module.

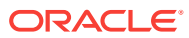

# <span id="page-50-0"></span>11 JRE Installation Options for Windows System Administrators and Vendors

This topic describes the options for installing, configuring, and creating a log file for the Windows Java Runtime Environment.

This topic includes the following sections:

- Introduction to JRE Installation Options
- **JRE Command-Line Installation**
- **[JRE Static Installation](#page-51-0)**
- [Creating a Log File](#page-51-0)

### Introduction to JRE Installation Options

This section describes the installation options for Java SE Runtime Environment (JRE) 9 on the Windows platform and are intended for:

- System administrators who are deploying the JRE with Java Web Start technologies on multiple PCs in their intranet, without user interaction.
- Vendors having products requiring the JRE. The JRE can be silently (noninteractively from the command line) installed with their product.

JRE installers are built using Microsoft Window Installer (MSI) technology. MSI contains built-in support for silent installations and contains instructions to manually install the JRE using the .exe file that runs the MSI.

### JRE Command-Line Installation

This section describes the command-line options for the JRE Windows Offline Installer.

Run the JRE installer as follows:

jre[INSTALLCFG=configuration\_file\_path] [options]

- *jre* refers to the JRE Windows Offline Installer base file name (for example, jre-9.0.1.1\_windows-x64\_bin.exe).
- INSTALLCFG=configuration\_file\_path specifies the path of the installer configuration file. See [Installation of the JRE with a Configuration File](#page-52-0).
- options specified values separated by spaces. Use the options listed in [Configuration File Options.](#page-52-0) To perform a silent installation, you can use the option /s for the JRE Windows Offline Installer.

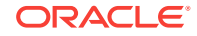

### <span id="page-51-0"></span>JRE Static Installation

If you perform a static installation of the JRE (by specifying the command-line or configuration file option STATIC=1), then the Java Auto Update feature will leave that JRE installed during a Java update.

The default installation directory of a static JRE is  $C:\Perogram$  Files\Java\jre-n, where  $n$  is the full Java SE release and update number (for example,  $n = 9.1.1.1$  for release 9 Minor 1, Security 1, and Patch 1).

## Creating a Log File

Use a log file to verify that an installation succeeded.

To create a log file describing the installation, append /L C:\<path>\setup.log to the installation command and scroll to the end of the log file to verify the status of the installation.

The following is an example of creating a log file:

jre-9-windows-x64\_bin.exe /s /L C:\<path>\setup.log

The log file is written to the  $C:\ \epsilon$  path>\setup.log file.

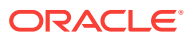

# <span id="page-52-0"></span>12 Installation of the JRE with a Configuration File

You can use a configuration file to standardize JRE installations and specify options that are not available on the command line.

This topic describes the configuration file that supplements JDK command-line installation options. An installer configuration file is an alternative to, and extension of, options specified on the installer command line.

**Note:**

Windows, macOS, and Linux command-line installers support the configuration file, but not every operating system supports all configuration file options.

This topic includes the following sections:

- Using a Configuration File
- Configuration File Options
- **[Sample Configuration File](#page-55-0)**
- **[System Runtime Configuration File](#page-56-0)**

## Using a Configuration File

If you are installing the JRE on Windows, then use the INSTALLCFG command-line option to specify a configuration file:

jre INSTALLCFG=configuration\_file\_path

- jre is the installer base file name, for example, jre-9.0.1\_windows-x64\_bin.exe.
- configuration file\_path is the path to the configuration file.

If you are installing JRE on Solaris, Linux, or macOS, then create a configuration file with the name /etc/java/config/jre-install.properties. When you start the JRE installer, it looks for a configuration file with this specific path and name.

# Configuration File Options

The Table lists the installer configuration file options that apply for each operating system.

ORACLE

Substitute the value of **Enable** to1 and the value **Disable** to 0.

Use the same options at the command line when running the JRE Windows Offline Installer. See [JRE Command-Line Installation](#page-50-0).

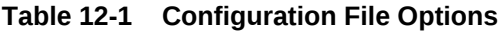

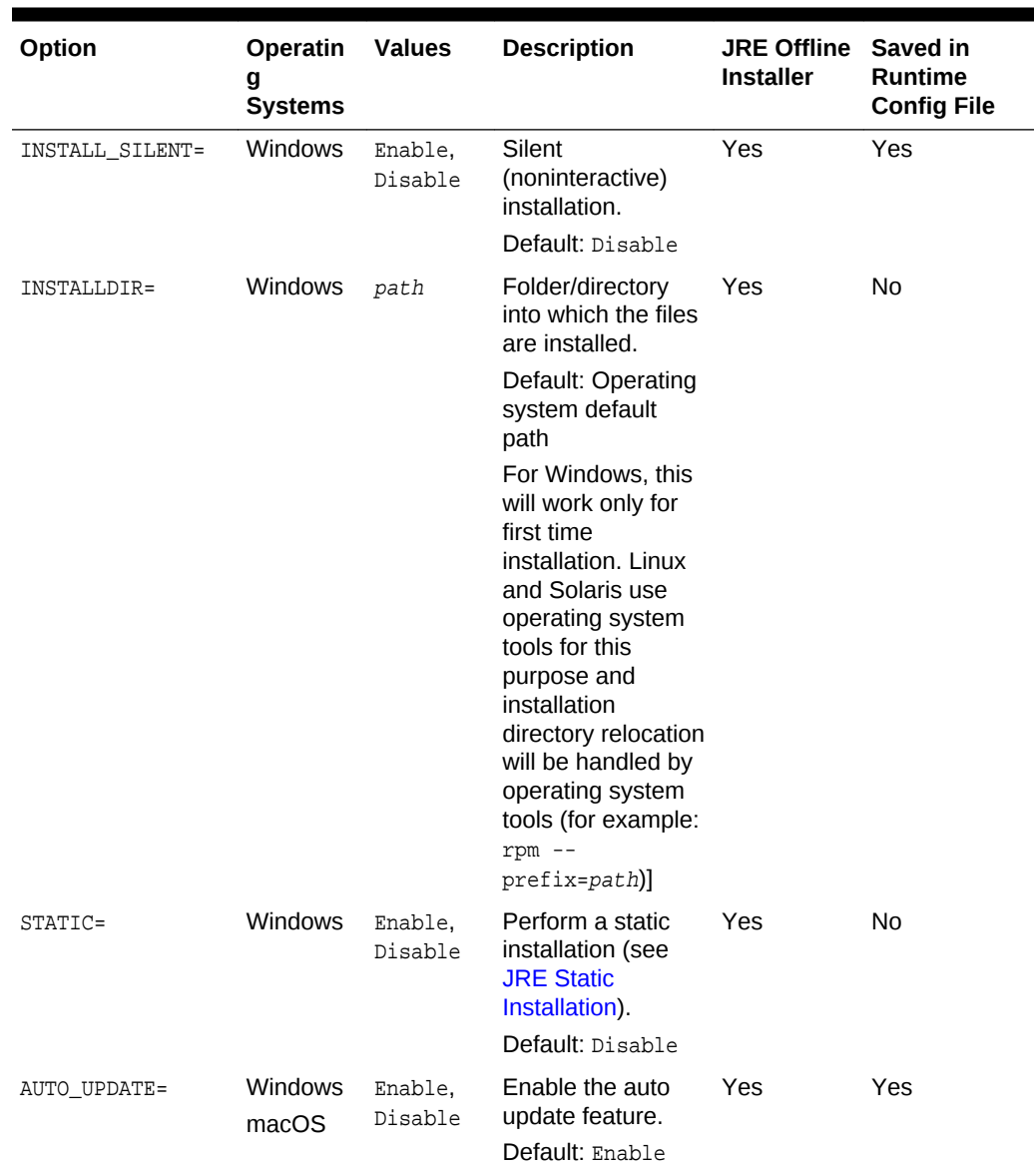

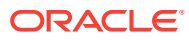

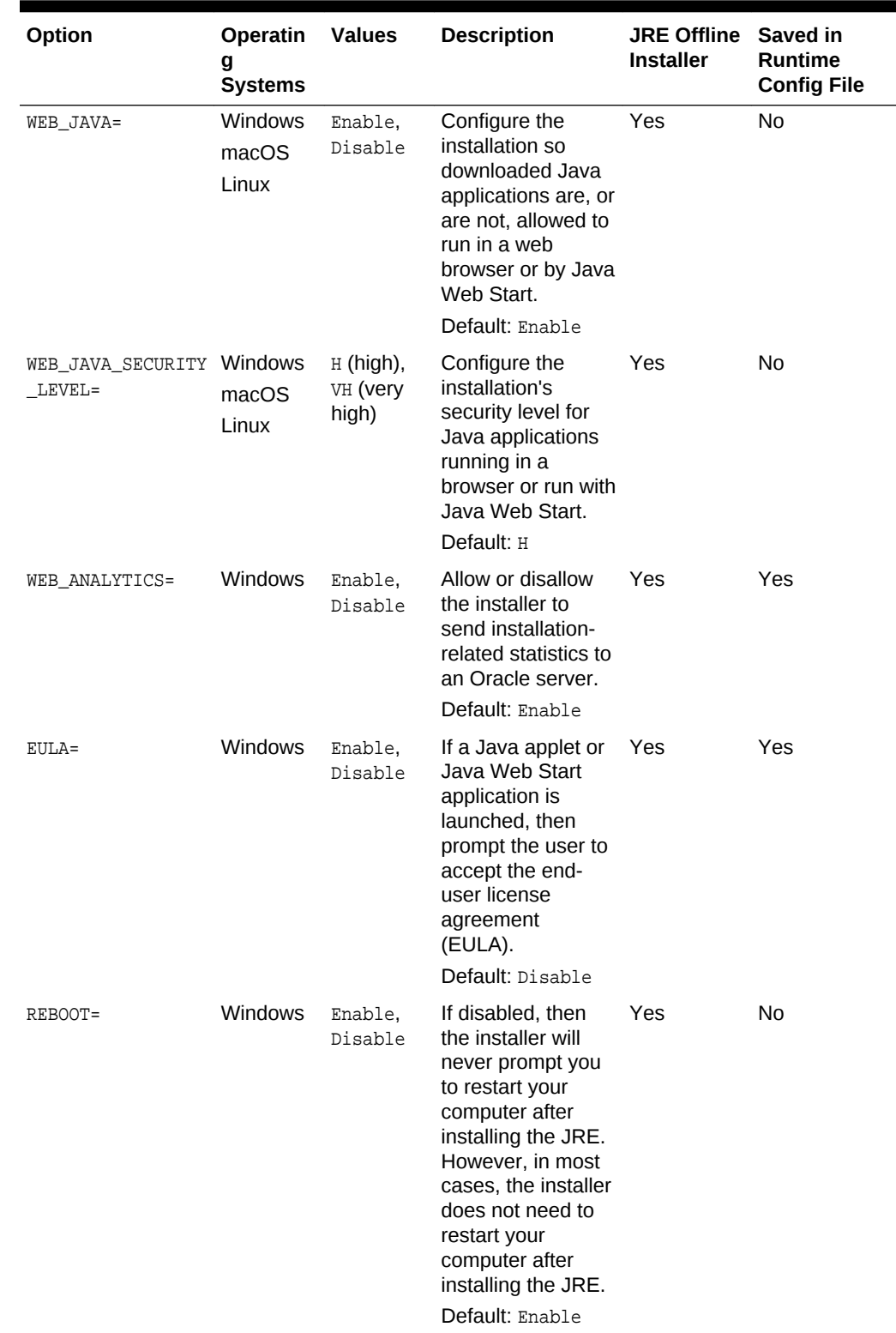

#### **Table 12-1 (Cont.) Configuration File Options**

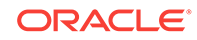

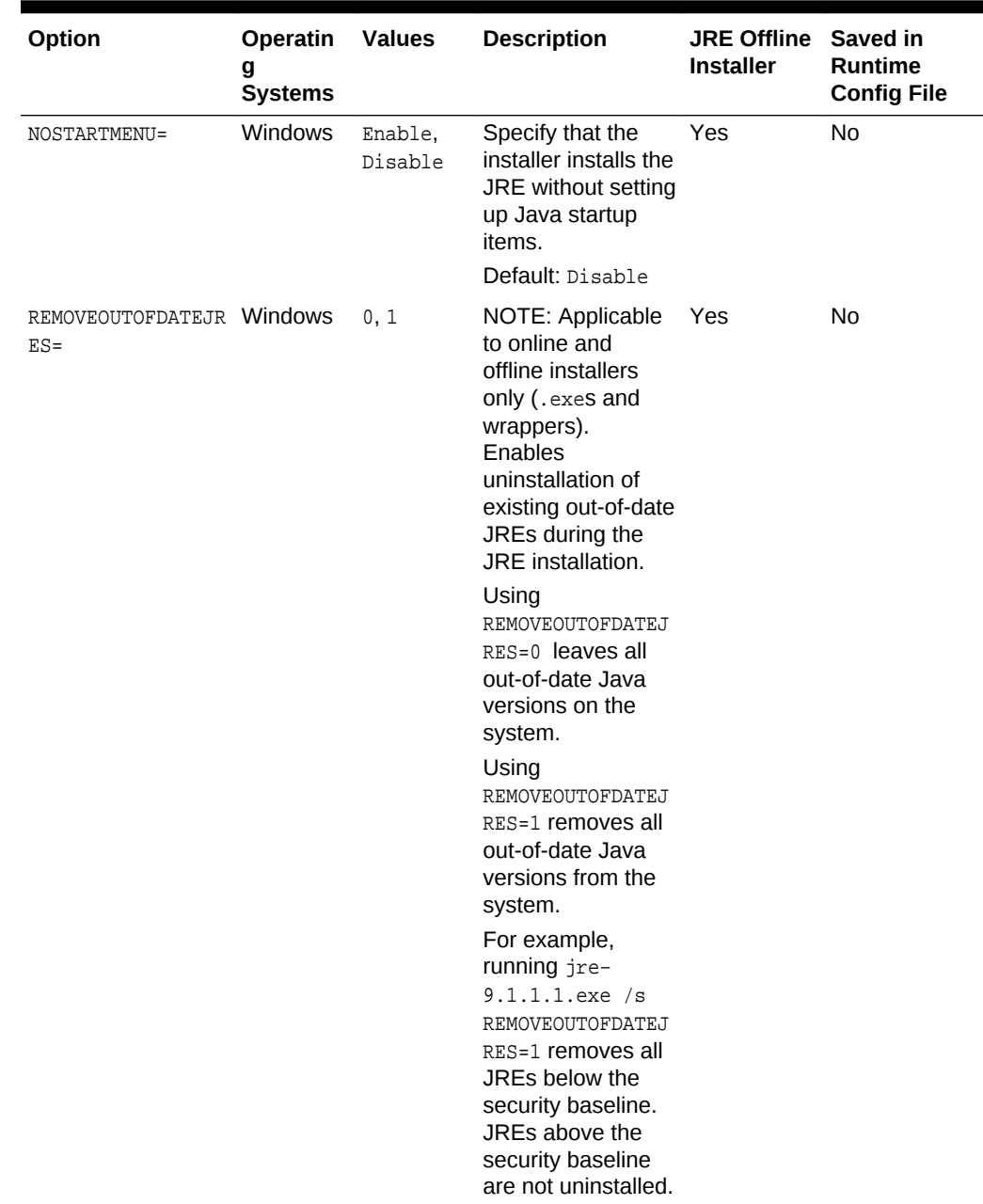

#### <span id="page-55-0"></span>**Table 12-1 (Cont.) Configuration File Options**

# Sample Configuration File

The following is a sample configuration file for Windows. It specifies the following:

- Perform a silent installation.
- Install the JRE in the directory  $c:\iota$  java $\iota$  jre.
- Set the security level for unsigned Java applications running in a browser to very high.

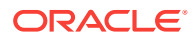

#### **Example 12-1 Sample Configuration File for Windows**

INSTALL\_SILENT=Enable INSTALLDIR=C:\java\jre WEB\_JAVA\_SECURITY\_LEVEL=VH

# <span id="page-56-0"></span>System Runtime Configuration File

After installing the JRE with a configuration file, the installer saves the file (with a subset of options used during installation) in one of the following locations in your computer, depending on your operating system:

• **Windows:** %ALLUSERSPROFILE%\Oracle\Java\java.settings.cfg

The value of the environment variable \*ALLUSERSPROFILE\* is typically c: \ProgramData.

- **Solaris and Linux:** /etc/Oracle/Java/java.settings.cfg
- **macOS:** /Library/Application/Support/Oracle/Java/java.settings.cfg

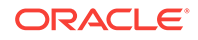